### Register your product and get support at www.philips.com/welcome

BDP7300 BDP5000

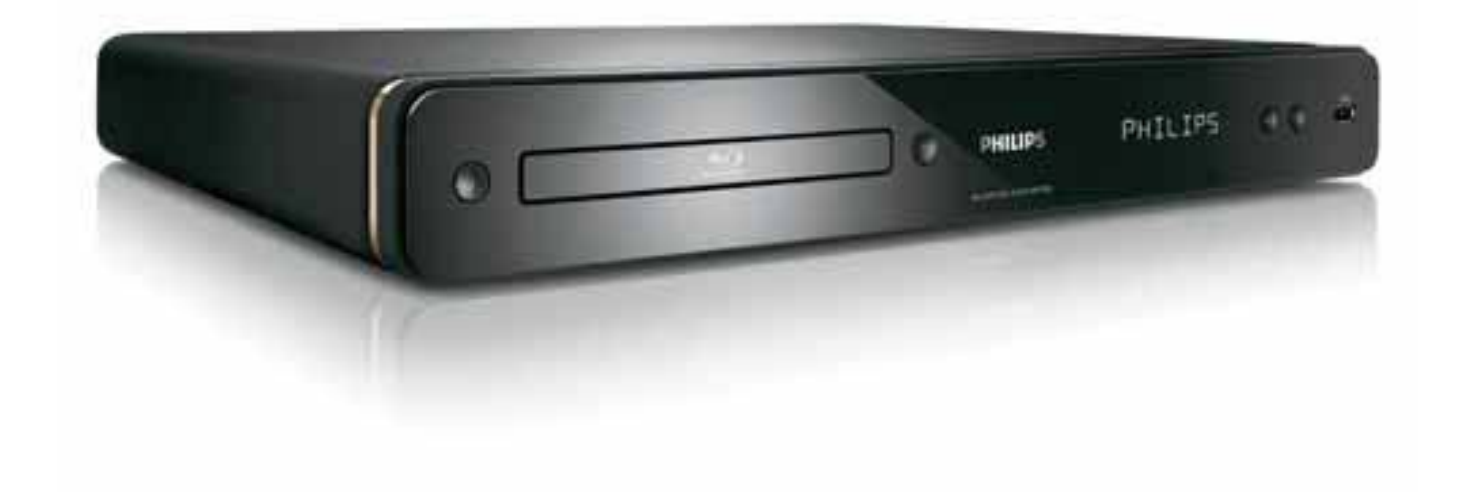

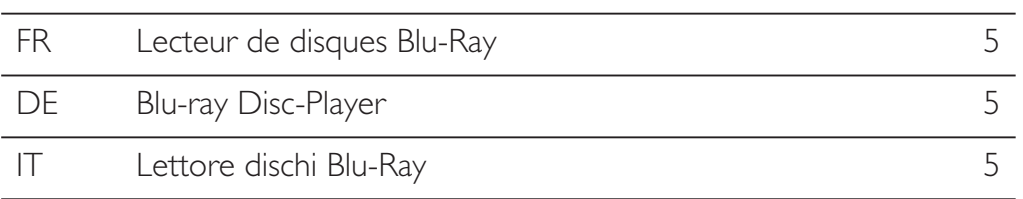

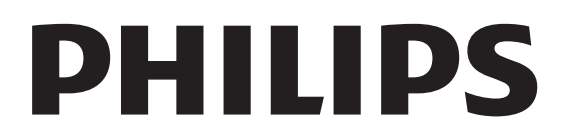

#### Important notes for users in U.K.

#### Mains plug

This apparatus is fitted with an approved moulded plug. Should it become necessary to replace the main fuse, this must be replaced with a fuse of same value as indicated on the plug (example 10A).

- 1. Remove fuse cover and fuse.
- 2. The replacement fuse must comply with BS1362 and have the A.S.T.A. approval mark. If the fuse is lost, contact your dealer in order to verify the correct type.
- 3. Refit the fuse cover.

In order to maintain conformity to the EMC directive, the mains plug on this product must not be detached from the mains cord.

#### Copyright in the U.K.

Recording and playback of material may require consent. See Copyright Act 1956 and The Performer's Protection Acts 1958 to 1972.

#### Italia

#### DICHIARAZIONE DI CONFORMITA'

Si dichiara che l'apparecchio BDP7300, BDP5000, Philips risponde alle prescrizioni dell'art. 2 comma 1 del D.M. 28 Agosto 1995 n. 548.

Fatto a Eindhoven

Philips Consumer Lifestyles Philips, Glaslaan 25616 IB Eindhoven, The Netherlands

#### Norge

Typeskilt finnes på apparatens underside.

Observer: Nettbryteren er sekundert innkoplet. Den innebygde netdelen er derfor ikke frakoplet nettet så lenge apparatet er tilsluttet nettkontakten.

For å redusere faren for brann eller elektrisk støt, skal apparatet ikke utsettes for regn eller fuktighet.

#### LASER

#### CAUTION:

USE OF CONTROLS OR ADJUSTMENTS OR PERFORMANCE OF PROCEDURES OTHER THAN THOSE SPECIFIED HEREIN MAY RESULT IN HAZARDOUS RADIATION EXPOSURE.

#### CAUTION:

VISIBLE AND INVISIBLE LASER RADIATION WHEN OPEN AND INTERLOCK DEFEATED. DO NOT STARE INTO BEAM.

#### LOCATION:

INSIDE, NEAR THE DECK MECHANISM.

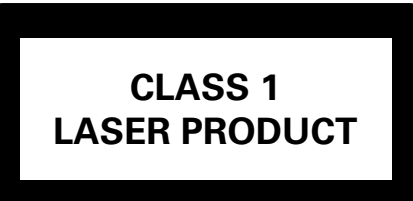

### **DK**

Advarsel: Usynlig laserstråling ved åbning når sikkerhedsafbrydere er ude af funktion. Undgå utsættelse for stråling.

Bemærk: Netafbryderen er sekundært indkoblet og ofbryder ikke strømmen fra nettet. Den indbyggede netdel er derfor tilsluttet til lysnettet så længe netstikket sidder i stikkontakten.

### S

#### Klass 1 laseraparat

Varning! Om apparaten används på annat sätt än i denna bruksanvisning specificerats, kan användaren utsättas för osynlig laserstrålning, som överskrider gränsen för laserklass 1. Observera! Stömbrytaren är sekundärt kopplad och bryter inte strömmen från nätet. Den inbyggda nätdelen är därför ansluten till elnätet så länge stickproppen sitter i vägguttaget.

### **SF**

Luokan 1 laserlaite

Varoitus! Laitteen käyttäminen muulla kuin tässä käyttöohjeessa mainitulla tavalla saattaa altistaa käyttäjän turvallisuusluokan 1 ylittävälle näkymättömälle lasersäteilylle. Oikeus muutoksiin varataan. Laite ei saa olla alttiina tippu-ja roiskevedelle. Huom. Toiminnanvalitsin on kytketty toisiopuolelle, eikä se kytke laitetta irti sähköverkosta. Sisäänrakennettu verkko-osa on kytkettynä sähköverkkoon aina silloin, kun pistoke on pistorasiassa.

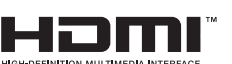

HDMI, and HDMI logo and High-Definition Multimedia Interface are trademarks or registered trademarks of HDMI licensing LLC.

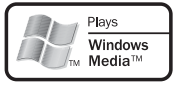

 Windows Media and the Windows logo are trademarks or registered trademarks of Microsoft Corporation in the United States and/or other countries.

 The USB-IF logos are trademarks of Universal Serial Bus Implementers Forum, Inc.

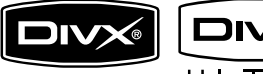

 $TBA$  DivX, DivX Ultra

Certified, and associated logos are trademarks of DivX, Inc. and are used under license.

Official DivX® Ultra Certified product. Plays all versions of DivX® video (including DivX® media files and the DivX® Media Format.

### DVD

'DVD-VIDEO' is a trademark of DVD Format/Logo Licensing Corporation.

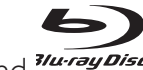

'Blu-ray Disc' and *Tu-ray Disc* are trademarks.

#### **N DOLBY TRUETD**

**DIGITAL PLUS** | Manufactured under license from Dolby Laboratories. Dolby and the double-D symbol are trademarks of Dolby Laboratories.

#### ®dts#n **Master Audio Essential**

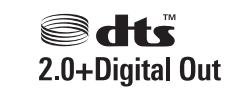

Manufactured under license under U.S. Patent #'s: 5,451,942; 5,956,674; 5,974,380; 5,978,762; 6,226,616; 6,487,535; 7,392,195; 7,272,567; 7,333,929; 7,212,872 & other U.S. and worldwide patents issued & pending. DTS is a registered trademark and the DTS logos, Symbol, DTS-HD and HTS-HD Master Audio | Essential are trademarks of DTS, Inc. © 1996-2008 DTS, Inc. All Rights Reserved.

(DTS-HD Master Audio Essential for model BDP7300 only)

(DTS 2.0+Digital Out for model BDP5000 only)

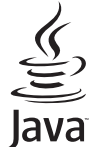

**JONG THE ALT AND THE VALUAT STARK AND READER** logos are trademarks or registered trademarks of Sun Microsystems, Inc. in the United States and/or other countries.

BONUS *VIEW* <sup>™</sup> 'BD LIVE' and 'BONUSVIEW' are trademarks of Blu-ray Disc Association.

 'AVCHD' and the 'AVCHD' logo are trademarks of Matsushita Electric Industrial Co., Ltd and Sony Corporation.

(AVCHD for model BDP7300 only)

**X.v.Colour** 'x.v.Colour' is a trademark of Sony Corporation.

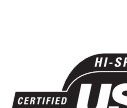

## **Contenu**

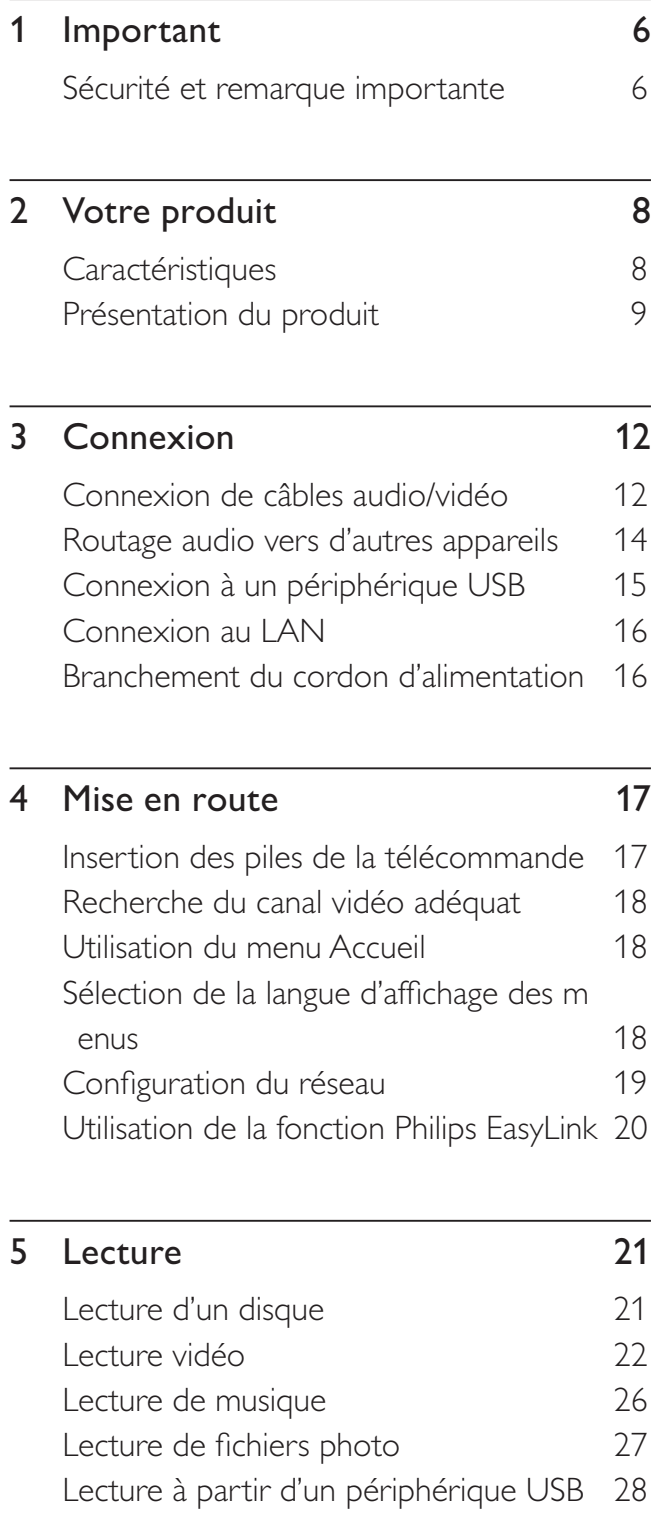

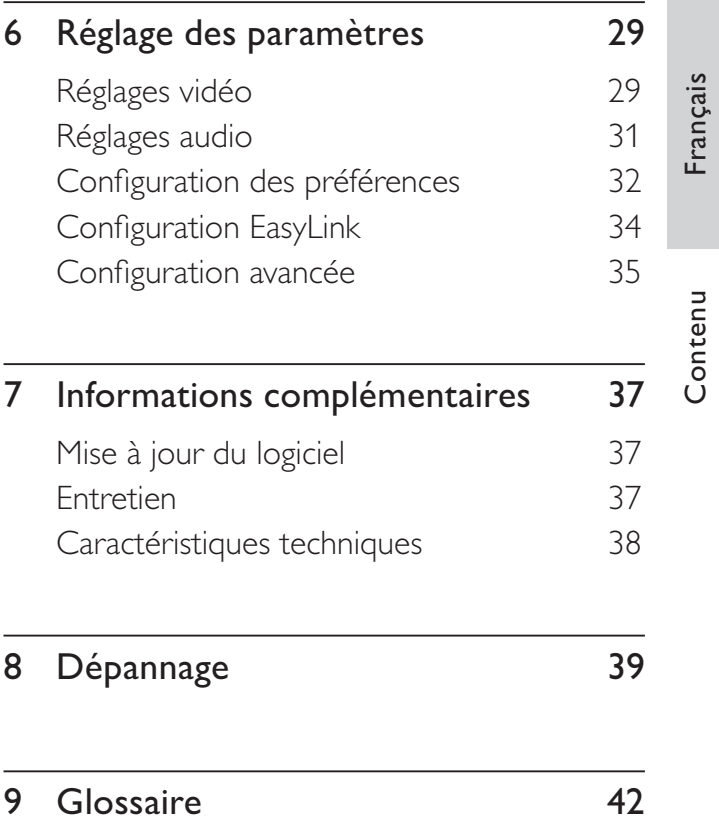

# **Important**

### Sécurité et remarque importante

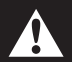

### Avertissement!

- Risque de surchauffe ! N'installez jamais cette unité dans un espace confiné. Ménagez toujours au moins dix centimètres d'espace libre autour de l'unité pour assurer sa ventilation. Veillez à ce que les fentes de ventilation du lecteur de DVD ne soient jamais obstruées par des rideaux ou d'autres objets.
- Ne placez jamais cette unité, la télécommande ou les piles à proximité d'une flamme nue ou d'autres sources de chaleur, telle que la lumière directe du soleil.
- Utilisez cet appareil uniquement en intérieur. Éloignez l'unité des sources d'eau ou d'humidité, ou d'objets remplis de liquide.
- Ne posez jamais l'unité sur un autre équipement électrique.
- Restez éloigné de l'unité en cas d'orage.
- Si la prise MAINS ou un coupleur d'appareil est utilisé comme dispositif de désaccouplage, le dispositif de désaccouplage doit rester facilement accessible.
- Rayonnement laser visible et invisible à l'ouverture. Ne vous exposez pas aux rayons.

# $\epsilon$

Ce produit est conforme aux spécifications d'interférence radio de la Communauté Européenne. Ce produit est conforme aux exigences des directives et des normes suivantes : 2004/108/CE, 2006/95/CE.

Ce produit est conforme à la directive EEE.

### Recyclage

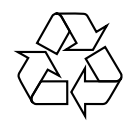

Votre produit a été conçu et fabriqué à l'aide de matériaux et composants de haute qualité, recyclables et réutilisables.

Lorsque le symbole en forme de poubelle à roulettes barrée figure sur un produit, cela signifie que ce produit relève de la Directive européenne 2002/96/EC.

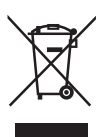

Ne mettez jamais votre produit au rebut avec vos déchets ménagers. Renseignez-vous sur les réglementations locales concernant la collecte des produits électriques et électroniques. La mise au rebut citoyenne de votre ancien produit permet de protéger l'environnement et la santé.

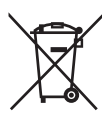

Votre produit contient des piles relevant de la Directive européenne 2006/66/EC qui ne doivent pas être mises au rebut avec les déchets ménagers.

Renseignez-vous sur les réglementations locales concernant la collecte des piles. La mise au rebut citoyenne des piles permet de protéger l'environnement et la santé.

### Remarque concernant les droits d'auteur

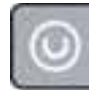

Be responsible Respect copyrights

Ce produit intègre une technologie de protection des droits d'auteur, soumise à certains brevets américains et autres droits relatifs à la propriété intellectuelle détenus par Macrovision Corporation et d'autres détenteurs de droits. L'utilisation de cette technologie doit être soumise à l'autorisation expresse de Macrovision Corporation, et ce, uniquement dans le cadre du visionnage à domicile et d'autres cas d'emploi limités sauf autorisation contraire de Macrovision Corporation. La rétro-ingénierie et le démontage sont interdits.

Important

# 2 Votre produit

Félicitations pour votre achat et bienvenue dans le monde de Philips ! Pour profiter pleinement de l'assistance offerte par Philips, enregistrez votre produit à l'adresse suivante : www.philips. com/welcome.

### Caractéristiques

### Philips EasyLink

Votre lecteur de disques Blu-ray prend en charge la fonctionnalité Philips EasyLink utilisant le protocole HDMI CEC (Consumer Electronics Control). Une unique télécommande suffit à contrôler les appareils compatibles EasyLink raccordés via les prises HDMI.

### Haute définition

Profitez de disques en haute définition sur HDTV (téléviseur haute définition) en le raccordant à l'aide d'un câble HDMI haute vitesse (1.3 ou catégorie 2). Vous bénéficierez d'une excellente qualité d'image : résolution maximale de 1080p et cadence de 24 images par seconde avec une sortie en balayage progressif.

### Son Surround 7.1 canaux haute fidélité

Ce lecteur de disques Blu-ray prend en charge les formats audio haute définition tels que Dolby Digital Plus, Dolby TrueHD et DTS-HD Master Audio. (uniquement pour le modèle BDP7300)

### BONUSVIEW/PIP (incrustation d'image)

Il s'agit d'une nouvelle fonction de BD-Video permettant de lire simultanément une vidéo principale et une vidéo secondaire. Les lecteurs Blu-ray bénéficiant des spécifications « Final Standard Profile » ou « Profile 1.1 » peuvent lire les options Bonus View.

#### BD-Live

Connectez ce lecteur de disques Blu-ray aux sites Web des studios de cinéma par le port LAN pour accéder à de nombreux contenus récents (par ex. : exclusivités et avantpremières), ainsi qu'à des offres de pointe, telles que des téléchargements de sonneries/fonds d'écran, des interactions d'égal à égal, des évènements en direct et des jeux.

### Surconversion de DVD pour une meilleure qualité de l'image

Visionnez des disques à la meilleure qualité d'image possible sur votre HDTV. La surconversion vidéo augmente la résolution des DVD en définition standard jusqu'à 1080p avec une connexion HDMI. Grâce à l'extrême finesse des détails et à l'augmentation de la netteté, l'image est encore plus réaliste.

### Codes de zone

L'appareil lit les disques dont les codes de zone sont les suivants :

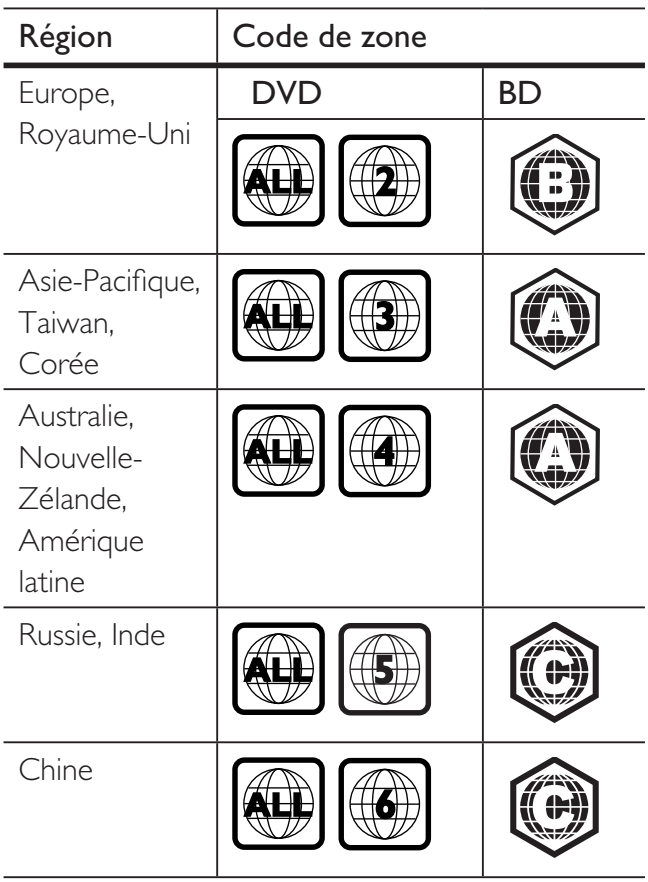

### Présentation du produit

### Télécommande

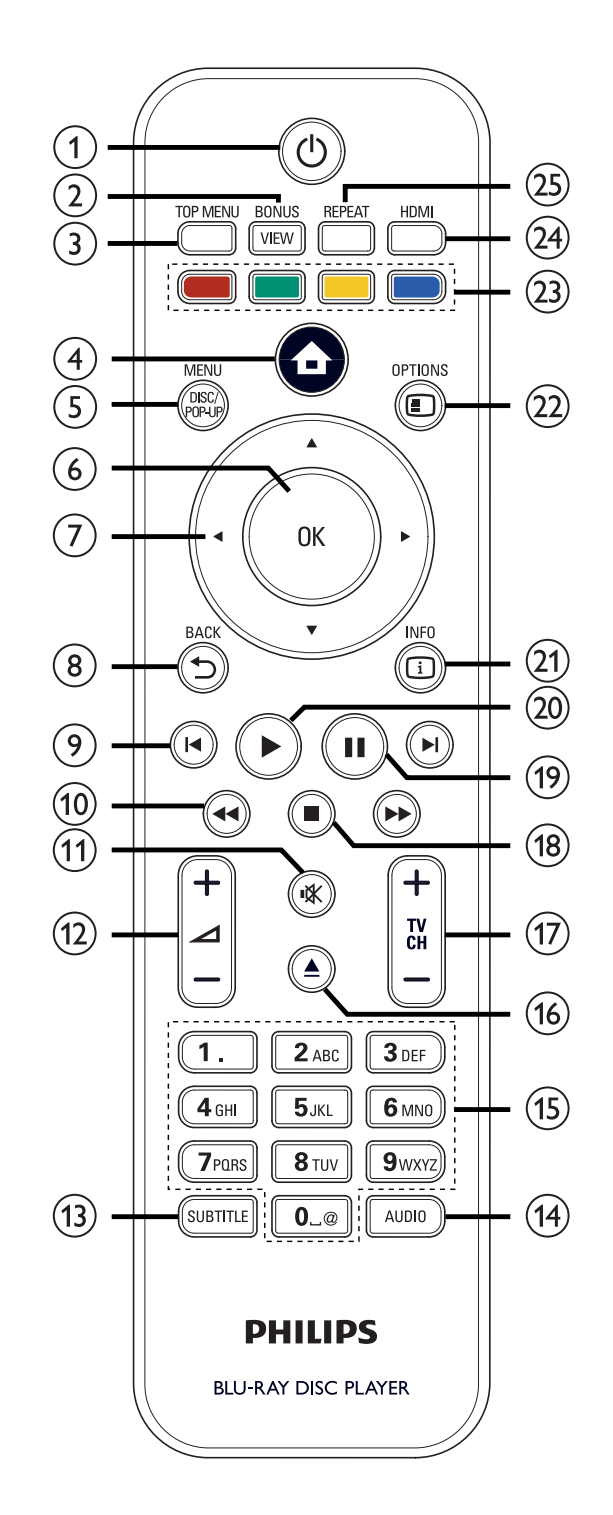

### $\overline{1}$   $\overline{0}$  (Veille/Marche)

- Permet d'allumer le lecteur ou d'activer le mode veille.
- Lorsque la fonction EasyLink est activée, le lecteur Blu-ray et tous les appareils EasyLink se mettent en veille. Notez que pour cela, vous devez maintenir la touche  $\bigcirc$  (Veille/Marche) enfoncée pendant au moins 3 secondes.

### (2) BONUSVIEW

• Permet d'activer et de désactiver la vidéo secondaire affichée dans une petite fenêtre pendant la lecture (concerne uniquement les BD-Video prenant en charge la fonctionnalité BONUSVIEW ou PIP).

### (3) TOP MENU

- $\bullet$  BD : permet d'afficher le menu principal.
- DVD : permet d'afficher le menu des titres.
- **a** (menu Accueil)
	- Permet d'accéder au menu Accueil.

### (5) DISC MENU / POP-UP MENU

- BD : Permet d'accéder au menu contextuel et de le quitter.
- DVD : Permet d'accéder au menu du disque et de le quitter.

### $6$  OK

- Confirme une saisie ou une sélection.
- $\circled{7}$   $\blacktriangle \blacktriangledown \blacktriangle \blacktriangleright$  (touches de navigation)
	- Permettent de parcourir les menus.
- $(8)$  BACK  $\bigcirc$ 
	- Permet de revenir à l'écran précédent.
- $\Theta$   $\blacksquare$   $\blacksquare$  (Précédent / Suivant)
	- Permet de passer au titre, au chapitre ou à la piste précédent(e)/suivant(e).

### $\bigcirc$   $\blacktriangleleft$   $\blacktriangleright$  (Avance / Retour)

• Permettent d'effectuer une recherche rapide vers l'avant ou l'arrière.

### $\mathbf{\hat{N}}$  (Silence)

• Permet de couper le son du téléviseur ou de le rétablir (uniquement pour les téléviseurs de marque PHILIPS).

### $(12)$   $\Delta$  + -

• Permet d'augmenter ou de diminuer le volume du téléviseur (uniquement pour les téléviseurs de marque PHILIPS).

### (13) SUBTITLE

- Permet de sélectionner une langue de sous-titrage sur un disque.
- Si l'affichage TV de ce lecteur est réglé sur [Cinema 21:9], le menu des options de lecture s'affiche.

### (14) AUDIO

- Permet de sélectionner une langue ou un canal audio sur un disque.
- Si l'affichage TV de ce lecteur est réglé sur [Cinema 21:9], le menu des options de lecture s'affiche.

### (15) Touches alphanumériques

- Permettent de sélectionner un élément à lire.
- Permettent d'entrer des chiffres ou des lettres (saisie de type SMS).
- $\omega$   $\triangle$  (Ouvrir/Fermer)
	- Permet d'ouvrir ou de fermer le tiroir-disque.

### $(n)$  TV CH  $+$  -

- Permet de sélectionner une chaîne TV (uniquement pour les téléviseurs de marque PHILIPS).
- $\overline{18}$   $\blacksquare$  (Arrêt)
	- Permet d'arrêter la lecture.

Français

### $\left( \mathbf{\overline{9}}\right)$  II (Pause)

- Permet d'interrompre la lecture.
- Permet de passer à l'image suivant l'image en pause.

### $\Omega$   $\blacktriangleright$  (Lecture)

• Permet de lancer ou de reprendre la lecture.

### $(2)$  INFO

• Permet d'afficher des informations sur le disque et sur son état actuel.

### (22) OPTIONS

• Permet d'accéder au menu d'options de lecture ou de le quitter.

### 23 Touches de couleur

• BD : permettent de sélectionner des tâches ou options.

### $(24)$  HDMI

• Permet de sélectionner la résolution vidéo HDMI.

### (25) REPEAT

• Permet de sélectionner ou de désactiver le mode de répétition ou de lecture aléatoire.

### Unité principale

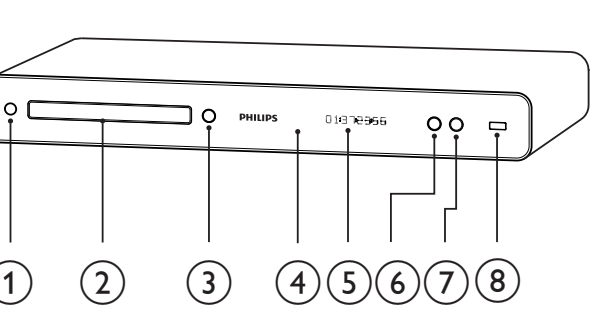

### (1)  $\bigcirc$  (Veille/Marche)

• Permet de mettre l'appareil en marche ou de passer en mode veille.

### 2 Logement du disque

- $\textcircled{3} \triangleq$  (Ouvrir/Fermer)
	- Permet d'ouvrir ou de fermer le tiroir-disque.

### (4) Capteur infrarouge

• Détecte les signaux de la télécommande. Dirigez la télécommande directement vers le capteur infrarouge.

### 5 Afficheur

- $6 \triangleright$  (Lecture)
	- Permet de lancer ou de reprendre la lecture.
- $(7)$  II (Pause)
	- Permet d'interrompre la lecture.
	- Permet de passer à l'image suivant l'image en pause.
- $\circ$   $\leftrightarrow$  Prise (USB)
	- Permet de connecter un périphérique USB.

# 3 Connexion

Procédez aux connexions suivantes pour utiliser votre lecteur de disques Blu-ray.

#### Connexions de base :

- Vidéo
- Audio
- Alimentation

#### Connexions facultatives :

- Routage audio vers d'autres appareils :
	- Récepteur multicanal
	- Ampli-tuner numérique
	- Système stéréo analogique
- Périphérique USB
- LAN (réseau)

### Remarque

- Reportez-vous à la plaque signalétique située à l'arrière ou en dessous du produit pour connaître les données d'identification ainsi que le régime nominal d'alimentation.
- Avant de procéder à des connexions, assurez-vous que tous les appareils sont débranchés.

### Conseil

• Vous pouvez utiliser différents types de connecteurs pour brancher ce produit au téléviseur, selon les possibilités et vos besoins. Un guide interactif complet sur la connexion de ce produit est disponible à l'adresse suivante : www. connectivityguide.philips.com.

### Connexion de câbles audio/ vidéo

Raccordez ce lecteur de disques Blu-ray au téléviseur pour afficher le contenu d'un disque. Sélectionnez la meilleure connexion vidéo prise en charge par votre téléviseur.

- **Option 1 :** connexion à la prise HDMI (sur un téléviseur compatible HDMI, DVI ou HDCP).
- Option 2 : connexion aux prises vidéo composantes (sur un téléviseur standard ou un téléviseur à balayage progressif).
- **Option 3 :** connexion à la prise vidéo composite (pour un téléviseur classique).

### Option 1 : connexion à la prise HDMI

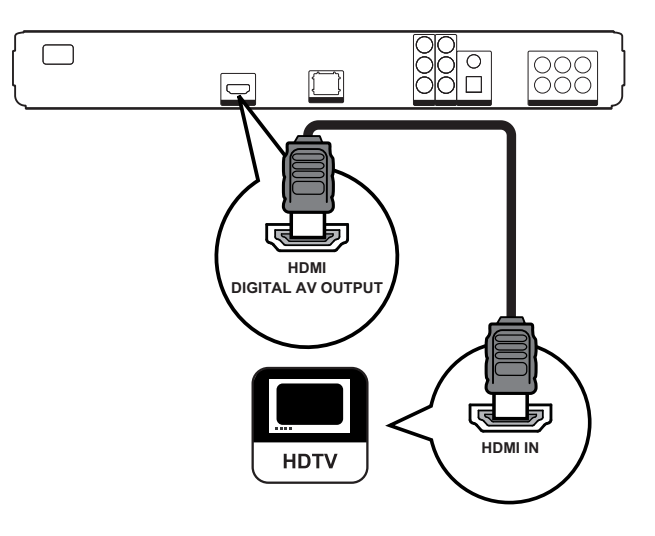

- 1 Reliez la prise HDMI du lecteur à l'entrée HDMI du téléviseur à l'aide d'un câble HDMI.
	- Remarque
	- Un câble HDMI est uniquement fourni avec le modèle BDP7300.

### Conseil

- Si le téléviseur n'est doté que d'une prise DVI, utilisez un adaptateur HDMI-DVI. Raccordez un câble audio pour la sortie audio.
- Vous pouvez optimiser la sortie vidéo. Appuyez à plusieurs reprises sur HDMI pour sélectionner la meilleure résolution prise en charge par le téléviseur.
- Utilisez un câble HDMI de catégorie 2 (haute vitesse) pour des performances audio et vidéo optimales.
- Pour afficher la vidéo numérique d'un BD-Video ou DVD-Video via une connexion HDMI, le lecteur et l'écran (ou un ampli-tuner AV) doivent tous deux prendre en charge le système de protection des droits d'auteur HDCP (high-bandwidth digital content protection system).
- Cette connexion permet d'obtenir une qualité d'image optimale.

### Option 2 : connexion aux prises vidéo composantes

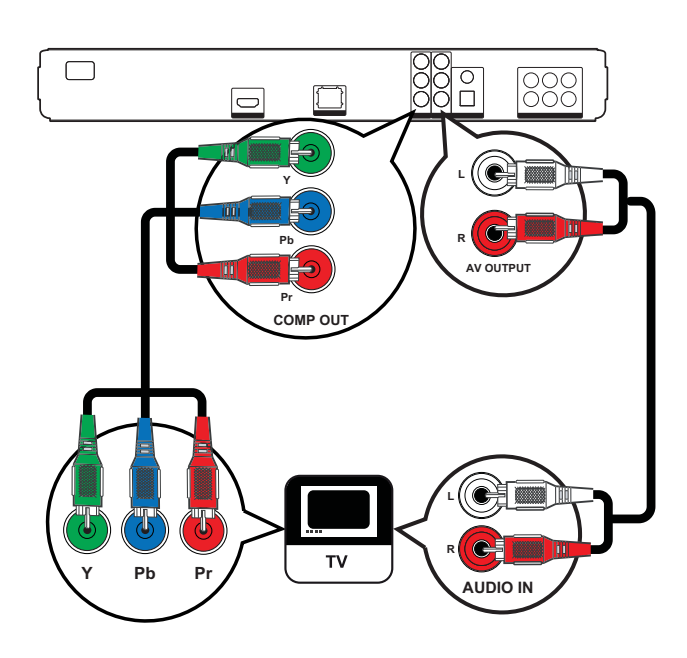

- 1 Reliez les prises Y PB PR du lecteur de DVD aux entrées COMPONENT VIDEO du téléviseur à l'aide des câbles vidéo composantes (non fournis).
- 2 Reliez les prises AUDIO L/R-AV OUTPUT du lecteur aux entrées AUDIO du téléviseur à l'aide du câble audio.

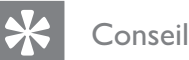

#### • L'entrée vidéo composantes de votre téléviseur peut être signalée par les lettres Y Pb/Cb Pr/Cr ou YUV.

• Cette connexion assure une bonne qualité d'image.

### Option 3 : connexion à la prise vidéo composite

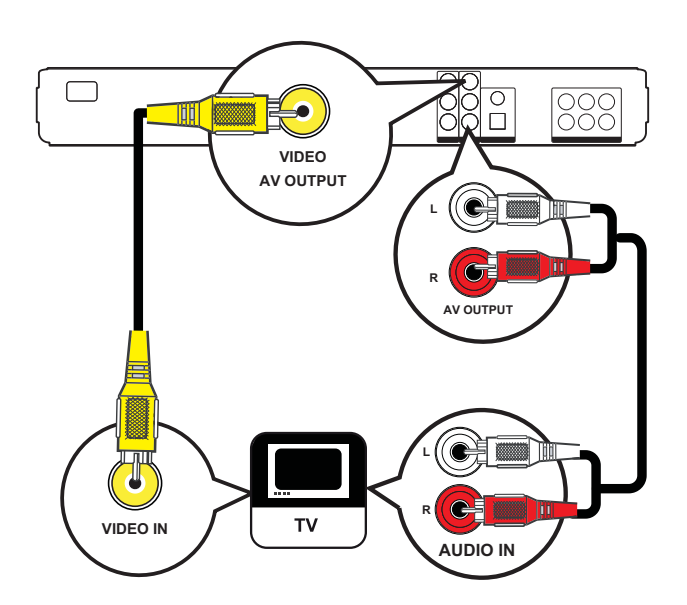

- 1 Reliez la prise VIDEO du lecteur à l'entrée VIDEO du téléviseur à l'aide d'un câble vidéo composite.
- 2 Reliez les prises AUDIO L/R-AV OUTPUT du lecteur aux entrées AUDIO du téléviseur à l'aide du câble audio.

### Conseil

- La prise d'entrée vidéo de votre téléviseur peut s'appeler A/V IN, VIDEO IN, COMPOSITE ou BASEBAND.
- Cette connexion permet d'obtenir une image de qualité standard.

### Routage audio vers d'autres appareils

Routez le son du lecteur de disques Blu-ray vers d'autres appareils pour une meilleure qualité sonore.

### Connexion d'un récepteur multicanal

(BDP7300 uniquement)

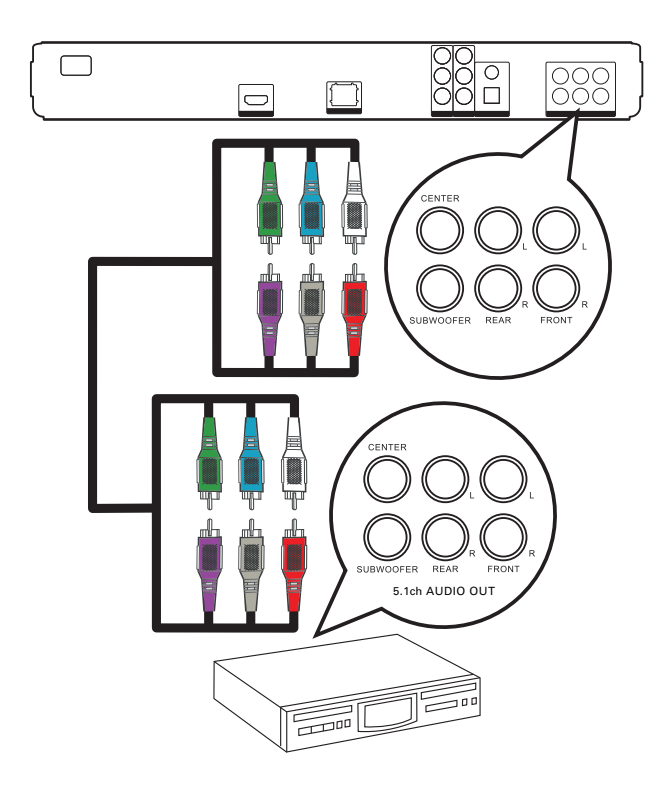

1 Reliez les prises 5.1CH AUDIO OUTPUT du lecteur aux prises d'entrée AUDIO correspondantes de l'appareil à l'aide d'un câble audio 5.1 canaux (non fourni).

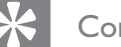

#### Conseil

• Vous pouvez optimiser la sortie des enceintes (voir « Réglage des paramètres » > [Régl. audio] > [Réglage enceinte]).

### Connexion d'un ampli-tuner numérique

Connexion à la prise coaxiale

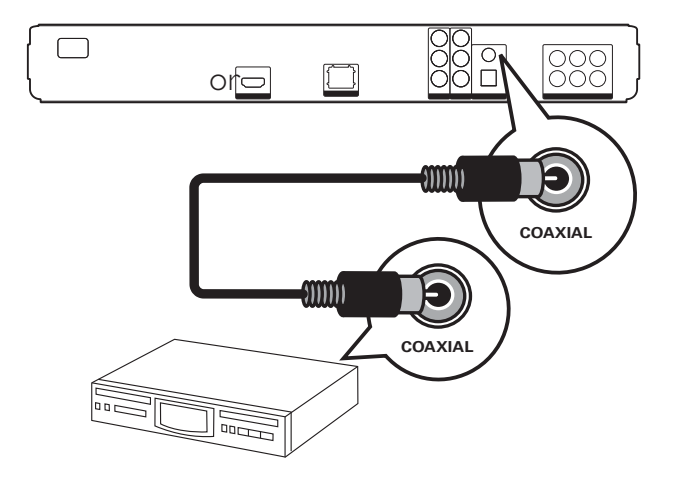

1 Reliez la prise COAXIAL du lecteur à l'entrée COAXIAL/DIGITAL de l'appareil à l'aide d'un câble coaxial (non fourni).

### Connexion optique

(BDP7300 uniquement)

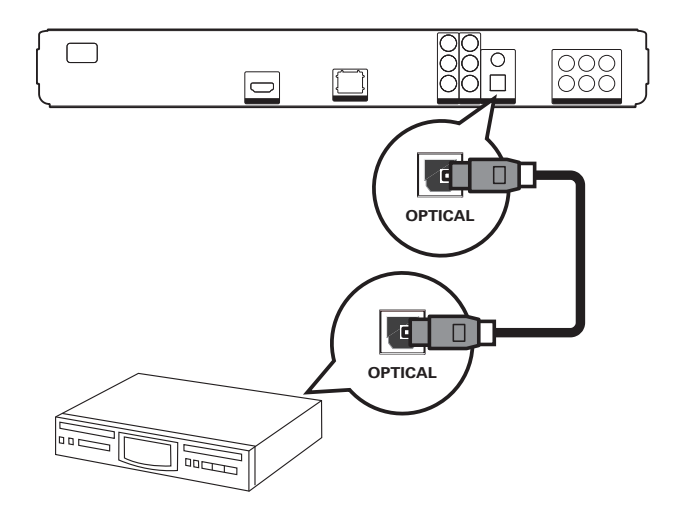

1 Reliez la prise OPTICAL du lecteur à l'entrée OPTICAL/DIGITAL de l'appareil à l'aide d'un câble optique (non fourni).

Connexion d'un système stéréo analogique

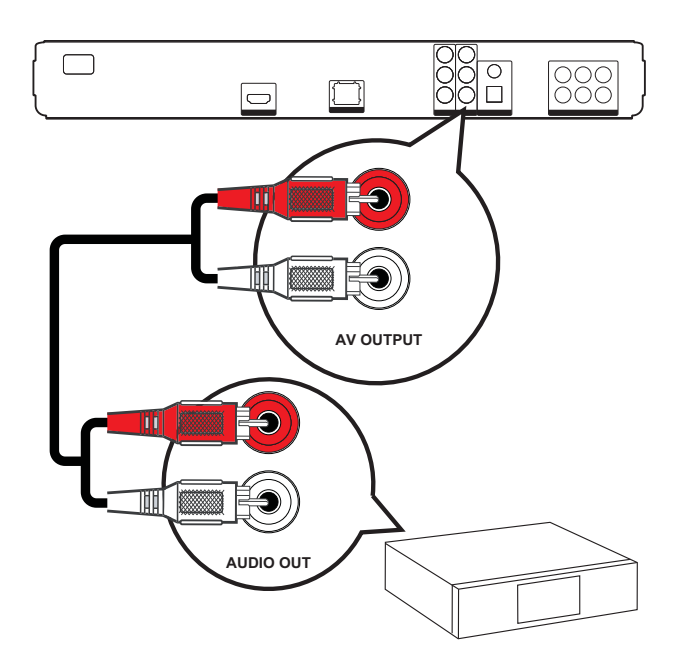

1 Reliez les prises AUDIO L/R-AV OUTPUT du lecteur aux entrées AUDIO de l'appareil à l'aide du câble audio.

### Connexion à un périphérique USB

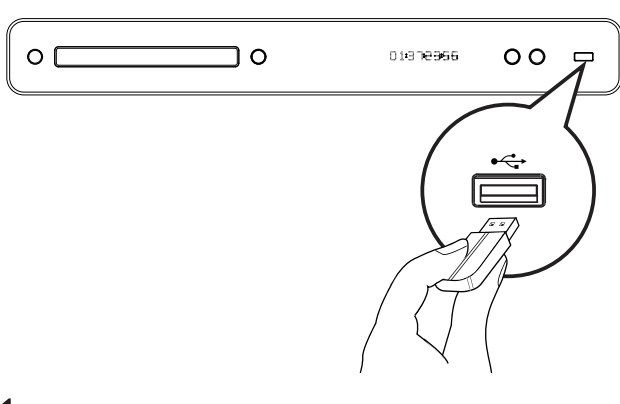

1 Reliez le périphérique USB à la prise (USB) du lecteur.

#### Remarque

- Le lecteur ne peut lire/afficher que des fichiers MP3, WMA/WMV, DivX (Ultra) ou JPEG qui sont stockés sur ce type de périphérique.
- Appuyez sur HOME, puis sélectionnez [USB] dans le menu pour accéder aux contenus et lire les fichiers.

### Connexion au LAN

Connectez le lecteur au réseau pour bénéficier des mises à jour logicielles et des applications BD-Live.

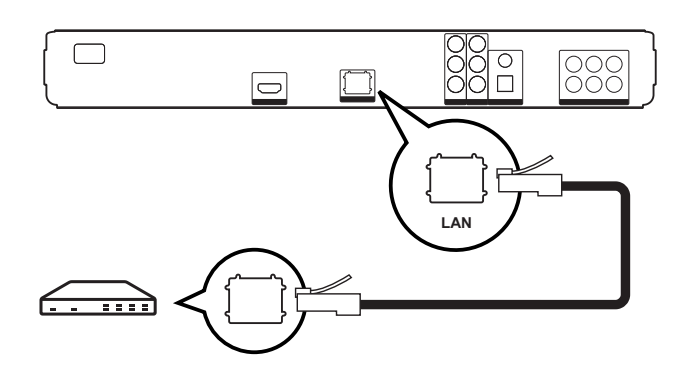

1 Branchez le câble réseau (non fourni) sur la prise LAN du lecteur et sur la prise LAN du routeur ou modem haut débit.

### Remarque

• Selon le routeur utilisé et le règlement du fournisseur de services, il est possible que vous ne soyez pas autorisé à accéder au site Web de Philips pour les mises à jour logicielles. Contactez votre fournisseur de services pour obtenir de plus amples informations.

### Branchement du cordon d'alimentation

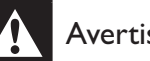

#### Avertissement!

• Risque d'endommagement du produit ! Vérifiez que la tension d'alimentation correspond à la tension indiquée au dos ou sous l'appareil.

1 Une fois toutes les connexions nécessaires effectuées, branchez le cordon d'alimentation sur la prise secteur.

+ Le lecteur n'a plus qu'à être configuré avant utilisation.

# Français

# 4 Mise en route

### Insertion des piles de la télécommande

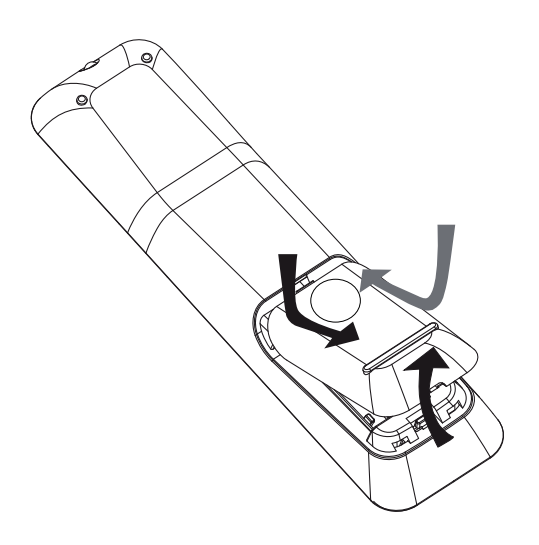

- 1 Ôtez le couvercle du compartiment des piles au dos de la télécommande.
- 2 Insérez deux piles (AAA) fournies. Veillez à faire correspondre les polarités  $+$  et  $$ des piles avec les indications à l'intérieur du compartiment.
- **3** Remettez le couvercle en place.

### Remarque

- Évitez de mélanger les piles (neuves et anciennes, au carbone et alcalines, etc.).
- Ôtez les piles si celles-ci sont usagées ou si vous savez que vous ne vous servirez pas de la télécommande pendant un certain temps.
- Les piles contiennent des substances chimiques : elles doivent être mises au rebut de manière adéquate.

### Navigation dans les menus

- 1 Dirigez la télécommande vers le capteur du lecteur et sélectionnez la fonction souhaitée.
- 2 Parcourez les menus à l'aide des touches suivantes de la télécommande.

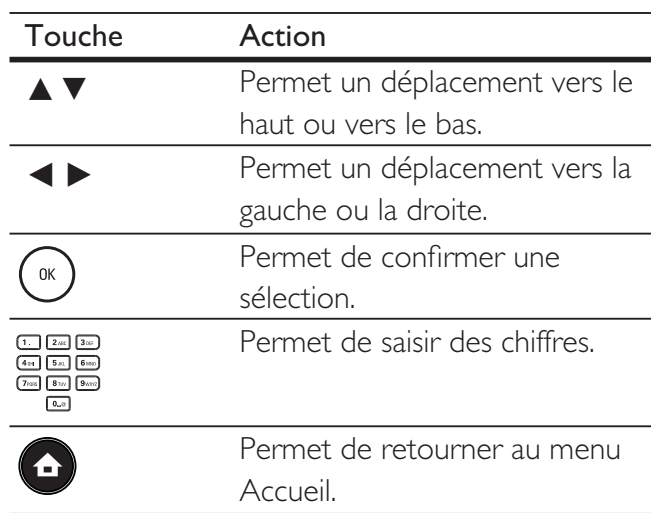

### Recherche du canal vidéo adéquat

- 1 Appuyez sur  $\bigcirc$  pour allumer le lecteur de disques Blu-ray.
- 2 Allumez le téléviseur, puis réglez-le sur le canal d'entrée vidéo adéquat de l'une des manières suivantes :
	- Sélectionnez le premier canal de votre téléviseur, puis appuyez sur la touche Bas de sélection des chaînes jusqu'à ce que l'écran PHILIPS ou le menu Accueil apparaisse.
	- Appuyez à plusieurs reprises sur la touche *D* SOURCE de la télécommande du téléviseur.
	- Conseil
	- Le canal d'entrée vidéo se situe entre le premier et le dernier canal ; il peut s'appeler FRONT, A/V IN, VIDEO, HDMI etc. Pour savoir comment sélectionner l'entrée adéquate, reportez-vous au manuel d'utilisation de votre téléviseur.

### Utilisation du menu Accueil

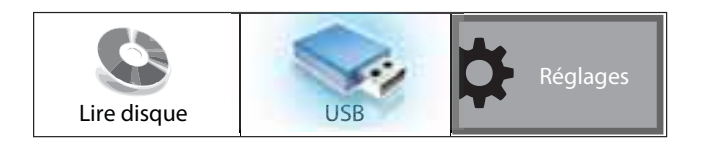

Appuyez sur (Menu Accueil).

- Sélectionnez [Lire disque] pour lancer la lecture du disque.
- Sélectionnez [USB] pour afficher le contenu d'un périphérique USB.
- Sélectionnez [Réglages] pour accéder aux menus de configuration.

### Sélection de la langue d'affichage des menus

### **Remarque**

- Ignorez ce réglage si le lecteur est relié à un téléviseur HDMI CEC. Dans ce cas, la langue OSD correspond au réglage de votre téléviseur.
- 1 Dans le menu Accueil, sélectionnez [Réglages], puis appuyez sur OK.
- 2 Sélectionnez [Config. Préférences], puis appuyez sur  $\blacktriangleright$ .
- **3** Sélectionnez [Langue OSD], puis appuyez sur  $\blacktriangleright$ .

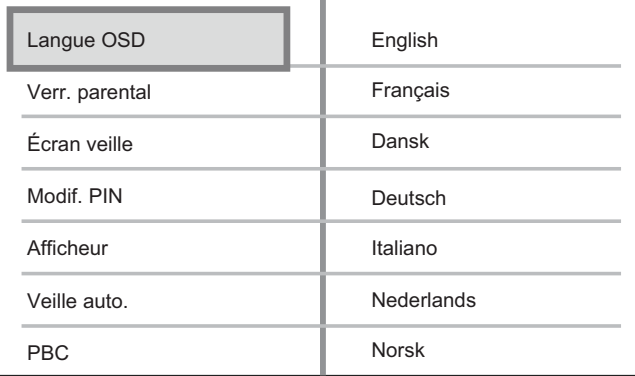

- Les langues disponibles varient en fonction de votre pays ou de votre région. Elles ne correspondent peut-être pas à l'illustration ci-dessus.
- **4** Appuyez sur  $\triangle\mathbf{v}$  pour sélectionner une langue, puis appuyez sur OK.

### Conseil

• Vous pouvez définir la langue par défaut pour les menus des DVD (voir « Réglage des paramètres » > [Régl. vidéo] > [Menu Disq.]).

### Configuration du réseau

La procédure ci-dessous vous permet de configurer la connexion réseau afin de bénéficier des mises à jour logicielles et des applications BD-Live.

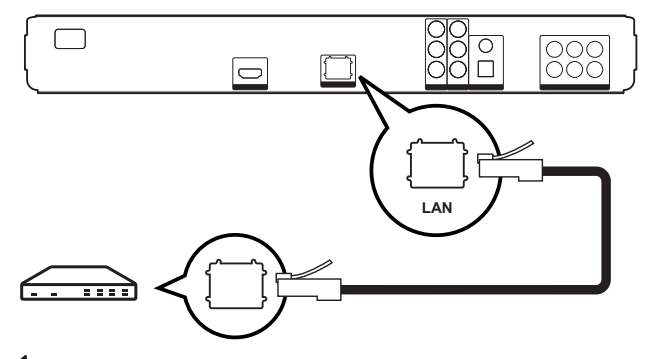

- **1** Connectez le lecteur de disques Blu-ray à un routeur ou un modem haut débit. Assurez-vous que le câble réseau est correctement branché et que le routeur est allumé.
- 2 Dans le menu Accueil, sélectionnez [Réglages], puis appuyez sur OK.
- 3 Sélectionnez [Conf. avancée], puis appuyez sur  $\blacktriangleright$ .
- 4 Sélectionnez [Réseau], puis appuyez sur OK.
- 5 Sélectionnez [Suivant] dans le menu, puis appuyez sur OK.
	- Le lecteur de disques Blu-ray démarre le processus de détection d'une connexion au réseau.
	- Si le test de connexion échoue, sélectionnez [Réessayer], puis appuyez sur OK pour retenter une connexion au réseau.
- 6 Une fois connecté, l'obtention d'une adresse IP est automatique.
	- Si vous n'avez pas obtenu une adresse IP, sélectionnez [Réessayer], puis appuyez sur OK pour réessayer d'obtenir une adresse IP.
- 7 Sélectionnez [Terminer] dans le menu, puis appuyez sur OK pour quitter.

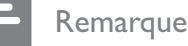

- Ce lecteur ne prend pas en charge la détection automatique des câbles inverseurs.
- Le chargement de contenus BD-Live à partir d'Internet peut prendre un peu de temps, en fonction de la taille des fichiers et de la vitesse de la connexion Internet.

### Utilisation de la fonction Philips EasyLink

Votre lecteur de disques Blu-ray prend en charge la fonctionnalité Philips EasyLink utilisant le protocole HDMI CEC (Consumer Electronics Control). Une unique télécommande suffit à contrôler les appareils compatibles EasyLink raccordés via les prises HDMI.

#### Remarque

- Philips ne garantit pas une interopérabilité à 100 % avec la totalité des appareils compatibles HDMI CEC.
- 1 Activez les fonctions HDMI CEC de votre téléviseur et des autres appareils connectés. Pour plus d'informations, consultez le manuel du téléviseur et des appareils.
- 2 Les commandes Philips EasyLink suivantes sont maintenant disponibles.

#### EasyLink

Permet d'activer et de désactiver toutes les fonctions EasyLink.

Lecture sur simple pression d'une touche Lorsque vous appuyez sur la touche PLAY, le téléviseur (s'il prend en charge la lecture 1 pression) et le lecteur de disques Blu-ray s'allument. Si le lecteur de disques Blu-ray contient un disque, sa lecture démarre automatiquement et le téléviseur bascule directement sur le canal permettant d'afficher son contenu.

#### Mise en veille sur simple pression d'une touche

Lorsque vous maintenez la touche STANDBY enfoncée, tous les appareils HDMI CEC connectés (s'ils prennent en charge la mise en veille 1 pression) passent simultanément en mode veille.

## 5 Lecture

### Lecture d'un disque

### Attention!

- N'insérez pas d'objets autres que des disques dans le logement.
- Ne touchez pas la lentille optique à l'intérieur du logement du disque.
- Appuyez sur  $\triangleq$  pour ouvrir le logement du disque.
- 2 Insérez un disque avec l'étiquette orientée vers le haut.
	- Pour les disques à double face, insérez la face à lire vers le haut.
- $3$  Appuyez sur  $\triangle$  pour fermer le logement et démarrer la lecture.
	- Pour afficher le contenu du disque, allumez le téléviseur sur le canal réservé au lecteur de disques Blu-ray.
	- Pour arrêter la lecture du disque, appuyez sur  $\blacksquare$ .

### **Remarque**

- Vérifiez les types de disque pris en charge (voir « Caractéristiques techniques » > « Support de lecture »).
- Si le menu d'entrée du mot de passe s'affiche, entrez le mot de passe pour lire un disque verrouillé ou à accès restreint (voir « Réglage des paramètres » > « Configuration des préférences » > [Verr. parental]).
- Si un disque est en pause ou arrêté, l'écran de veille s'affiche au bout de 10 minutes d'inactivité. Pour désactiver l'économiseur d'écran, appuyez sur n'importe quelle touche.
- Lorsqu'un disque est en pause ou arrêté et que vous n'appuyez sur aucune touche dans les 30 minutes, le lecteur passe automatiquement en mode veille.

### Informations sur le contenu d'un disque

Le contenu d'un disque est généralement réparti en sections ou dossiers (groupes de titres/fichiers), comme indiqué ci-dessous.

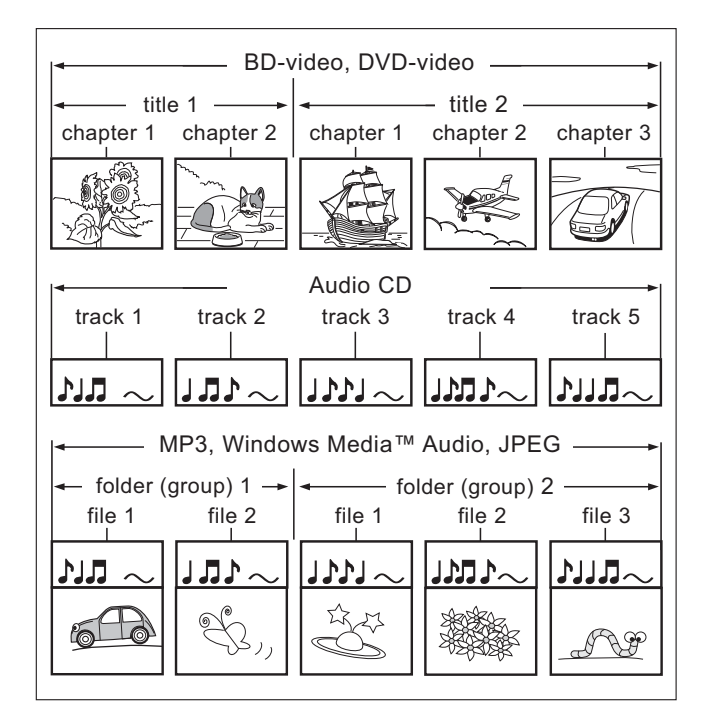

- Le terme « Dossiers » se rapporte à des groupes de fichiers.
- Le terme « Pistes » se rapporte au contenu enregistré sur un CD audio.
- Le terme « Fichiers » se rapporte au contenu d'un disque enregistré au format MP3, Windows Media™ Audio/Video ou JPEG.

Lecture

### Lecture vidéo

### Contrôle de la lecture vidéo

- 1 Lancez la lecture d'un titre.
- 2 Pilotez le titre à l'aide de la télécommande.

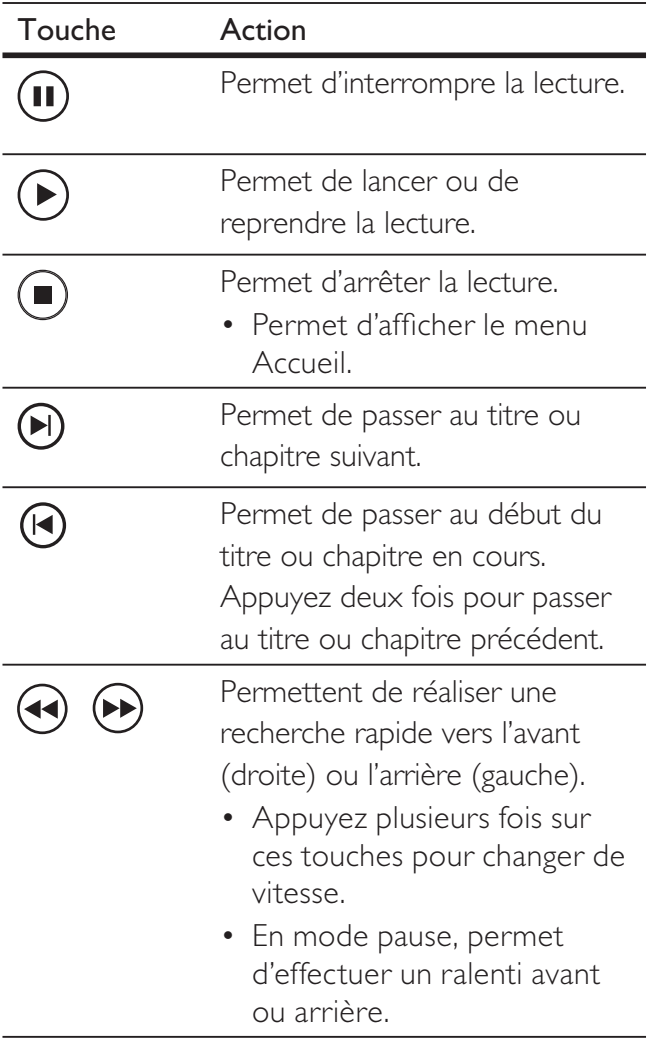

#### Remarque

- La lecture d'un disque reprend à l'endroit où elle avait été arrêtée. Pour reprendre la lecture au début, appuyez sur OK pendant que le message est affiché.
- La fonction de reprise n'est pas disponible pour les disques BD avec une application Java.

### Modification des options de lecture vidéo

- 1 Lancez la lecture d'un titre.
- $2$  Modifiez la lecture vidéo à l'aide de la télécommande.

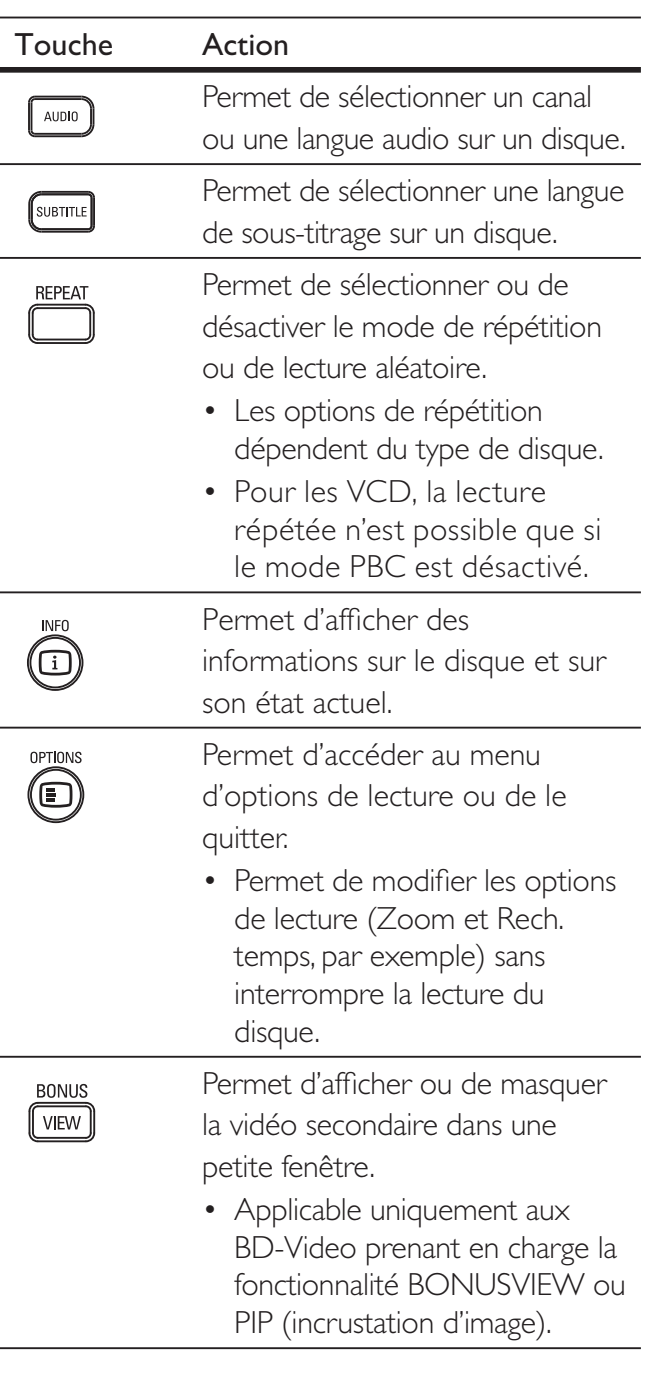

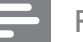

#### Remarque

• Il est possible que certains disques ne permettent pas certaines opérations. Reportez-vous aux informations fournies avec le disque pour plus de détails.

Lecture

### Affichage du menu

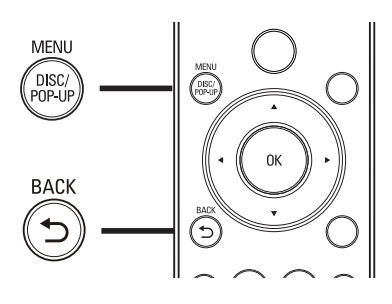

### Disque BD-Video :

- TOP MENU permet d'arrêter la lecture vidéo et d'afficher le menu du disque. Cette fonctionnalité dépend du disque utilisé.
- POP-UP MENU permet d'accéder au menu d'un disque BD-Video sans interrompre sa lecture.

### Disque DVD-Video :

- DISC MENU permet d'afficher les informations du disque et de vous présenter les fonctions disponibles sur celui-ci.
- TOP MENU permet d'afficher le contenu du disque.

### Disque VCD/SVCD/DivX :

• DISC MENU permet d'afficher le contenu du disque.

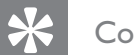

#### Conseil

• Si l'option PBC est désactivée, le VCD/SVCD ignore le menu et démarre la lecture du premier titre. Pour afficher le menu avant la lecture, activez l'option PBC (voir « Réglage des paramètres » - [Config. Préférences] > [PBC]).

### Sélection d'un titre/chapitre

- 1 Pendant la lecture, appuyez sur **OPTIONS**.  $\rightarrow$  Le menu des options de lecture s'affiche.
- 2 Sélectionnez [Titres] ou [Chapitres] dans le menu, puis appuyez sur OK.
- $3$  Sélectionnez le numéro de titre ou de chapitre, puis appuyez sur OK.

### Accès à un passage spécifique

- 1 Pendant la lecture, appuyez sur OPTIONS.  $\rightarrow$  Le menu des options de lecture s'affiche.
- 2 Sélectionnez [Rech. temps] dans le menu, puis appuyez sur OK.
- $3$  Appuyez sur les Touches alphanumériques pour modifier le passage auquel vous voulez accéder, puis appuyez sur OK.

### Zoom avant/arrière

- 1 Pendant la lecture, appuyez sur OPTIONS. Le menu des options de lecture s'affiche.
- 2 Sélectionnez [Zoom] dans le menu, puis appuyez sur OK.
- $3$  Appuyez sur les touches de navigation (b B) pour sélectionner un facteur de zoom, puis appuyez sur OK.
- 4 Appuyez sur les **touches de navigation** pour vous déplacer dans l'image zoomée.
	- Pour annuler le mode zoom, appuyez sur **BACK** ou **OK** afin d'afficher la barre des facteurs de zoom, puis appuyez à plusieurs reprises sur jusqu'à ce que le facteur de zoom [1X] soit sélectionné.

### Lecture en boucle d'un passage précis

- 1 Pendant la lecture, appuyez sur **OPTIONS**. Le menu des options de lecture s'affiche.
- 2 Sélectionnez [Répéter A-B] dans le menu, puis appuyez sur **OK** pour définir le point auquel débute le passage.
- **3** Avancer dans la lecture, puis appuyez sur OK pour définir le point auquel finit le passage.
	- ← La lecture répétée démarre.
	- Pour annuler le mode de répétition en boucle, appuyez sur OPTIONS, sélectionnez [Répéter A-B], puis appuyez sur OK.

#### Remarque

• Vous ne pouvez définir un passage à répéter qu'au sein d'une même piste ou d'un même titre.

### Affichage de différents angles de vue

- 1 Pendant la lecture, appuyez sur OPTIONS.  $\rightarrow$  Le menu des options de lecture s'affiche.
- 2 Sélectionnez [Liste angles] dans le menu, puis appuyez sur  $\blacktriangleright$ .
- **3** Sélectionnez un angle, puis appuyez sur OK.
	- La lecture s'effectue sous l'angle choisi.
	-

#### Remarque

• Applicable uniquement aux disques contenant des scènes multi-angles.

### Repositionnement des sous-titres

Cette fonctionnalité n'est disponible que si vous avez réglé [Affich. TV] sur [Cinema 21:9] (voir « Réglage des paramètres » > « Réglages vidéo »).

- 1 Pendant la lecture, appuyez sur **OPTIONS**.  $\rightarrow$  Le menu des options de lecture s'affiche.
- 2 Sélectionnez [Langue Sous-titrage] > [Repositionnement des sous-titres] dans le menu, puis appuyez sur  $\blacktriangleright$ .
- $3$  Appuyez sur les touches de navigation (AV) pour déplacer les sous-titres, puis appuyez sur OK.

### Conseil

• Appuyez sur la touche SUBTITLE de la télécommande pour accéder à la fonctionnalité de déplacement des sous-titres.

### Lecture de BD-Video

Le disque vidéo Blu-ray est doté d'une grande capacité et prend en charge des fonctionnalités telles que la vidéo haute définition, le son Surround multicanal, les menus interactifs, etc.

- 1 Insérez un disque BD-Video.
- 2 Appuyez sur  $\bigodot$ , sélectionnez [Lire disque], puis appuyez sur OK.
- $3$  La lecture démarre automatiquement. Vous pouvez également sélectionner une option de lecture dans le menu et appuyer sur OK pour lancer la lecture.
	- Pendant la lecture, vous pouvez appuyer sur TOP MENU pour afficher des informations supplémentaires, des fonctionnalités ou des contenus enregistrés sur le disque.
	- Vous pouvez appuyer sur POP-UP MENU pour afficher le menu du disque sans interrompre la lecture.

### BONUSVIEW

Lorsqu'un disque est doté d'une fonctionnalité BONUSVIEW ou PIP (incrustation d'image), vous pouvez afficher immédiatement des contenus supplémentaires (tels que des commentaires) dans une petite fenêtre.

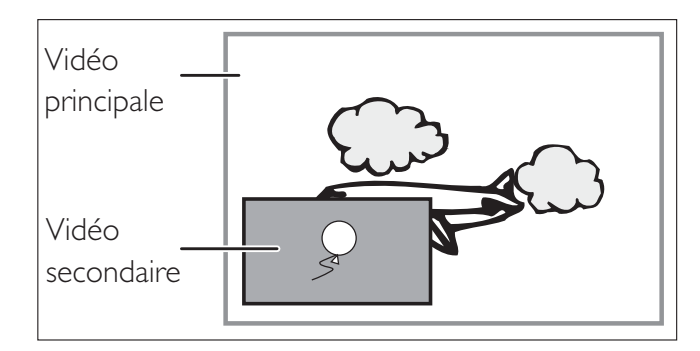

- 1 Appuyez sur BONUSVIEW pour afficher la fenêtre de vidéo secondaire.
- 2 Appuyez sur **OPTIONS.** → Le menu des options de lecture s'affiche.
- 3 Sélectionnez [2ème langue son] ou [2ème Langue Sous-titrage] dans le menu, puis appuyez sur  $\blacktriangleright$ .
- 4 Sélectionnez une langue, puis appuyez sur OK.

### BD-Live

(s'applique uniquement aux BD-Video avec BD Live)

Des contenus supplémentaires tels qu'une bande-annonce, des sous-titres etc. peuvent être téléchargés sur la mémoire du lecteur ou sur un périphérique de stockage USB connecté. Des données vidéo spéciales peuvent être lues pendant le téléchargement.

Lorsqu'un disque BD-Live est lu, il est possible que l'identifiant du lecteur ou du disque soit envoyé au fournisseur de contenu par Internet. Les services et fonctions disponibles dépendent du disque.

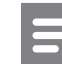

#### Remarque

• Modèle BDP5000 uniquement : il est recommandé d'utiliser une clé USB disposant d'au moins 1 Go d'espace libre pour la copie de données provenant d'Internet ou d'un disque.

### Lecture de fichiers vidéo DivX®

DivX® est un format de support numérique qui conserve une excellente qualité malgré un taux de compression élevé. Ce lecteur de disques Blu-Ray lit la vidéo DivX.

- 1 Insérez un disque ou un périphérique USB contenant des vidéos DivX.
- 2 Appuyez sur  $\bullet$ , sélectionnez [Lire disque] ou [USB], puis appuyez sur OK.  $\mapsto$  Le menu du contenu s'affiche.
- $3$  Sélectionnez un titre à lire et appuyez  $sur \blacktriangleright$ .
- 2 Utilisez la télécommande pour piloter la lecture vidéo.

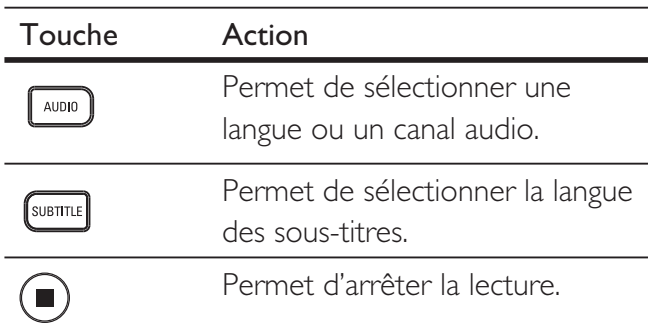

### Remarque

- Vous ne pouvez lire que les vidéos DivX louées ou achetées en utilisant le code d'enregistrement DivX de votre lecteur (voir « Réglage des paramètres » - [Conf. avancée] > [Code DivX® VOD]).
- L'appareil peut lire des fichiers vidéo DivX jusqu'à 4 Go.

Lecture

### Lecture de musique

### Pilotage d'une piste

- 1 Lancez la lecture d'une piste.
- **2** Pilotez la piste à l'aide de la télécommande.

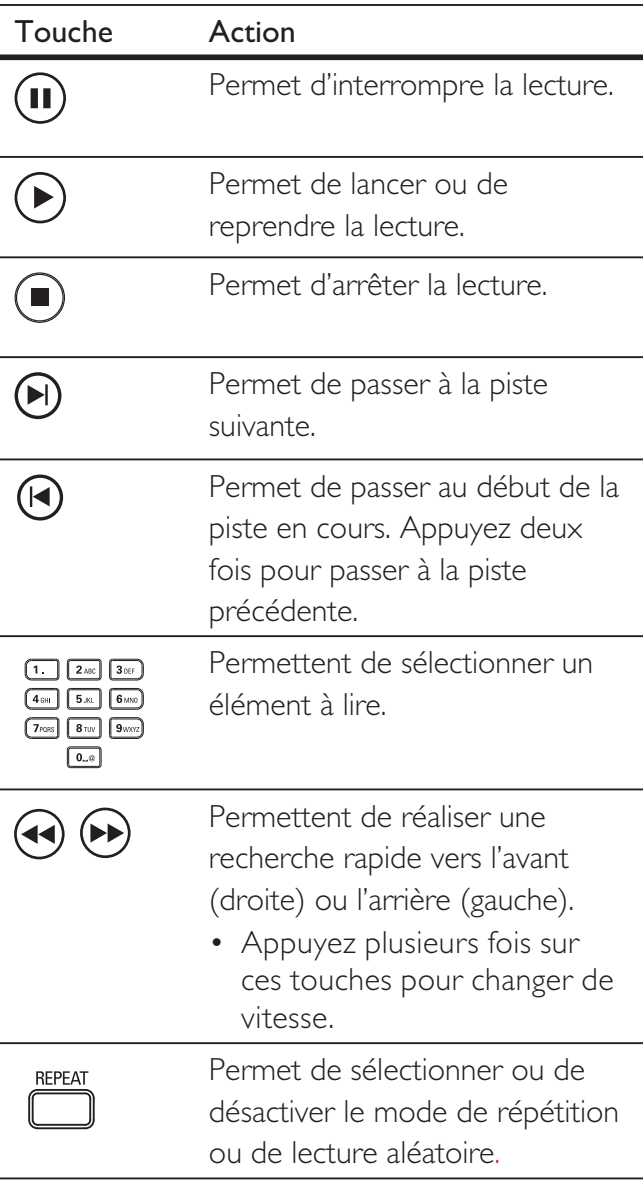

### Remarque

• Sur certains disques audio du commerce, la lecture reprend toujours à l'endroit où elle avait été arrêtée. Pour commencer la lecture à la première piste, appuyez sur OK.

### Lecture de musique au format MP3/ WMA

Le format MP3/WMA correspond à un type de fichiers audio extrêmement compressés (extensions .mp3 ou .wma).

- 1 Insérez un disque ou un périphérique USB contenant des fichiers musicaux MP3/ WMA.
- 2 Appuyez sur  $\bullet$ , sélectionnez [Lire disque] ou [USB], puis appuyez sur OK.  $\mapsto$  Le menu du contenu s'affiche.
- **3** Sélectionnez un dossier, puis appuyez sur OK.
- 4 Sélectionnez une piste à lire, puis appuyez  $\mathsf{sur} \blacktriangleright$ .
	- Pour revenir au menu principal, appuyez sur la touche BACK.

#### Remarque

- Pour les disques enregistrés au cours de sessions multiples, seule la première session est lue.
- Ce lecteur ne prend pas en charge le format audio MP3PRO.
- Si le nom de la piste MP3 (ID3) ou de l'album comporte des caractères spéciaux, il se peut qu'il ne s'affiche pas correctement à l'écran car ces caractères ne sont pas pris en charge.
- Certains fichiers WMA sont protégés par DRM (gestion des droits numériques) et ne peuvent pas être lus par cet appareil.
- Les dossiers ou les fichiers dont la taille excède la capacité de prise en charge du lecteur ne pourront pas être lus.

# Lecture

### Lecture de fichiers photo

### Visionnage d'un diaporama

Ce lecteur peut lire des photos JPEG (extensions de fichier .jpeg ou .jpg).

- 1 Insérez un disque ou un périphérique USB contenant des photos JPEG.
- 2 Appuyez sur  $\bullet$ , sélectionnez [Lire disque] ou [USB], puis appuyez sur OK. → Le menu du contenu s'affiche.
- **3** Sélectionnez le dossier ou l'album que vous voulez visionner.
	- Pour afficher les informations concernant les photos, appuyez sur INFO.
	- Appuyez sur les touches de navigation pour sélectionner une photo.
	- Pour afficher la photo sélectionnée et lancer le diaporama, appuyez sur OK.
- $4$  Appuyez sur  $\blacktriangleright$  pour démarrer le diaporama.

#### Remarque

- Le délai d'affichage du contenu du disque sur le téléviseur dépend du nombre de titres ou de photos stockés sur le support.
- Le lecteur affiche uniquement les photos numériques au format JPEG-EXIF, utilisé par la quasi-totalité des appareils photo numériques. Il ne peut pas afficher d'images Motion JPEG ou d'images dans des formats autres que JPEG, ni les clips sonores associés à des images.
- Les dossiers ou les fichiers dont la taille excède la capacité de prise en charge du lecteur ne pourront pas être lus.

### Pilotage du diaporama

- 1 Lancez le diaporama.
- 2 Pilotez le visionnage à l'aide de la télécommande.

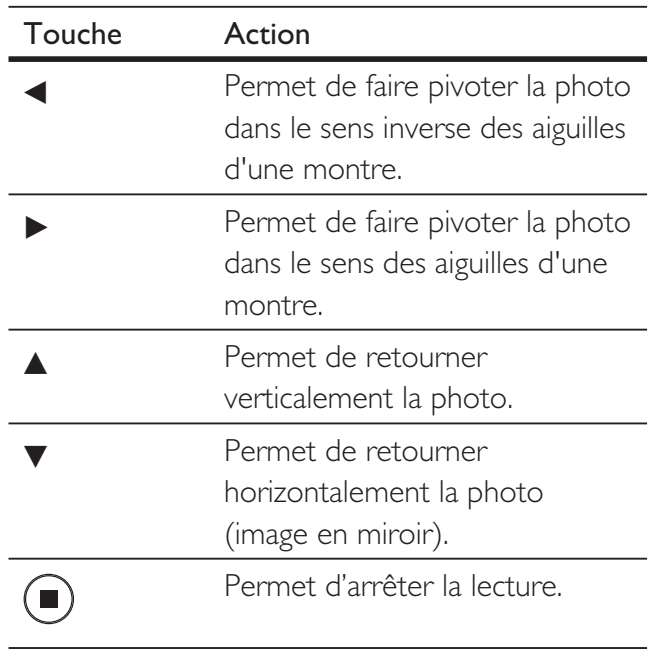

#### **Remarque**

• Il est possible que certains disques ou fichiers ne permettent pas certaines opérations.

### Définition de l'intervalle et de l'animation du diaporama

- 1 Pendant la lecture, appuyez sur **OPTIONS**.  $\rightarrow$  Le menu des options de lecture s'affiche.
- 2 Sélectionnez [Durée par diapo] dans le menu, puis appuyez sur OK.
- $3$  Sélectionnez la durée par diapo, puis appuyez sur OK.
- 4 Sélectionnez [Animation diapo] dans le menu, puis appuyez sur OK.
- $5$  Sélectionnez l'effet d'animation que vous souhaitez appliquer, puis appuyez sur OK.

### Lecture de diaporamas musicaux

L'appareil permet de lire des fichiers musicaux MP3/WMA et des fichiers photo JPEG simultanément afin de créer des diaporamas musicaux. Les fichiers MP3/WMA et JPEG doivent être stockés sur le même disque ou sur le même périphérique USB.

- 1 Démarrez un fichier musical MP3/WMA.
- 2 Appuyez sur BACK pour retourner au menu principal.
- 2 Naviguez jusqu'au dossier ou jusqu'à l'album de photos et appuyez sur OK pour démarrer le diaporama.
	- Le diaporama est lancé et se poursuit jusqu'à la fin du dossier de photos ou de l'album.
	- $\mapsto$  La lecture du fichier audio continue jusqu'à la fin du disque.
	- Pour arrêter la lecture du diaporama, appuyez sur  $\blacksquare$ .
	- Pour arrêter la lecture du fichier musical, appuyez à nouveau sur  $\blacksquare$ .

### Lecture à partir d'un périphérique USB

Ce lecteur prend en charge les fichiers au format MP3, WMA/WMV, DivX (Ultra) et JPEG sur les périphériques USB suivants :

- Clé USB
- Lecteur de carte mémoire
- Disque dur (alimentation externe nécessaire)
- Appareil photo numérique

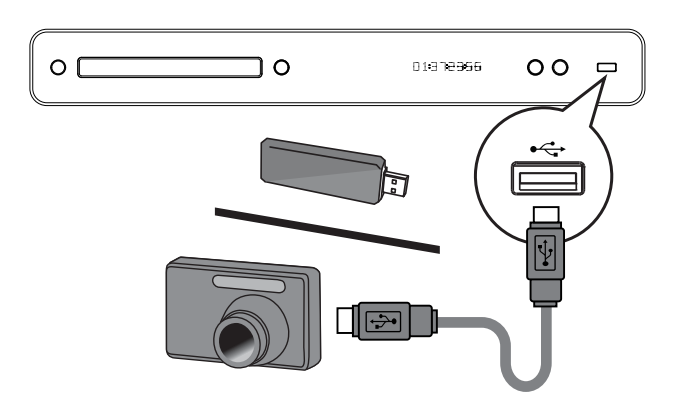

- 1 Branchez un périphérique USB sur la prise  $\leftarrow$  (USB).
- 2 Appuyez sur  $\bullet$ , sélectionnez [USB], puis appuyez sur OK.

 $\mapsto$  Le menu du contenu s'affiche.

- $3$  Sélectionnez un fichier à lire, puis appuyez sur  $\blacktriangleright$ .
	- La lecture démarre (voir « Lecture de musique », « Lecture de fichiers photo » et « Lecture vidéo » pour plus de détails).
	- Pour arrêter la lecture, appuyez sur ou retirez le périphérique USB.

#### Remarque

- Si le périphérique n'est pas compatible avec la prise USB, utilisez un câble d'extension USB.
- Tous les appareils photo numériques ne sont pas pris en charge. Les appareils photos numériques nécessitant l'installation d'un programme sur PC ne sont pas pris en charge.
- Le format de données NTFS (New Technology File System) n'est pas pris en charge.

# 6 Réglage des paramètres

Vous pouvez personnaliser différents réglages en fonction de vos préférences. Consultez les instructions suivantes pour parcourir les menus des réglages.

### Réglages vidéo

- 1 Appuyez sur  $\bullet$ .
- 2 Sélectionnez [Réglages], puis appuyez sur OK.
- 3 Sélectionnez [Régl. vidéo], puis appuyez  $\mathsf{sur} \blacktriangleright$ .

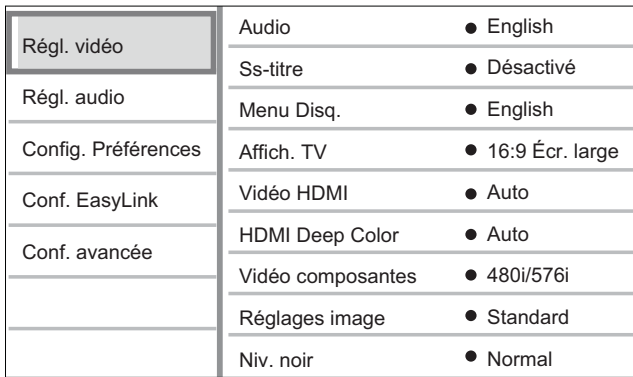

- 4 Sélectionnez une option, puis appuyez sur OK.
- 5 Sélectionnez un réglage et appuyez sur OK.
	- Pour revenir au menu précédent, appuyez sur la touche BACK.
	- Appuyez sur  $\bigodot$  pour quitter le menu.

### Remarque

• Les options sont expliquées dans les pages suivantes.

### [Audio]

Permet de sélectionner la langue audio par défaut des disques.

### [Ss-titre]

Permet de sélectionner la langue des sous-titres par défaut des disques.

### [Menu Disq.]

Permet de sélectionner la langue des menus.

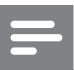

### Remarque

- Si la langue par défaut définie n'est pas disponible sur le disque, le disque utilise sa propre langue par défaut.
- Pour certains disques, la langue audio ou de sous-titres ne peut être modifiée qu'à partir du menu du disque.

### [Affich. TV]

Permet de sélectionner l'un des formats d'affichage suivants pris en charge par le disque.

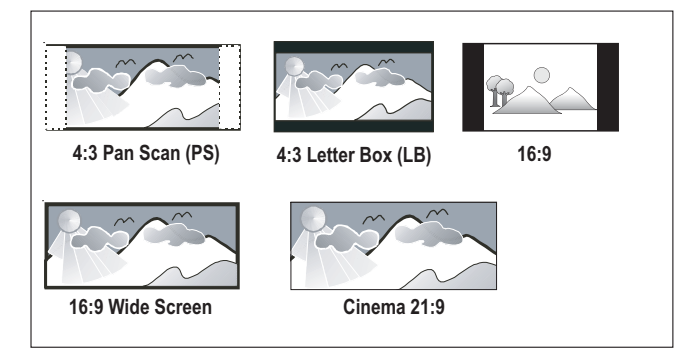

- $[4:3$  Panscan] pour téléviseurs 4:3 : affichage pleine hauteur et côtés coupés.
- [4:3 Letterbox] pour téléviseurs 4:3 : affichage écran large avec des bandes noires en haut et en bas de l'écran.
- $[16:9 \text{ Écr. large}] -$  pour téléviseurs écran large : affichage au format 16:9.
- $[16:9]$  affichage d'une image au format 4:3 sur un téléviseur 16:9 sans déformation.
- $[Cinema 21:9] -$  pour les téléviseurs écran large : affichage au format 21:9, suppression des bandes noires en haut et en bas de l'écran.

### [Vidéo HDMI]

Permet de sélectionner une résolution vidéo HDMI compatible avec votre téléviseur.

- [Auto] permet de détecter et de sélectionner automatiquement la résolution vidéo optimale prise en charge.
- $[Native]$  permet de sélectionner la résolution vidéo d'origine.
- [480/576i, 480/576p, 720p, 1080i, 1080p, 1080p/24Hz] – permet de sélectionner la résolution vidéo la mieux adaptée à votre téléviseur. Pour plus d'informations, consultez le manuel du téléviseur.

#### Remarque

• Un écran vierge apparaît si le réglage défini n'est pas compatible avec votre téléviseur. Patientez 15 secondes pour la restauration automatique ou appuyez plusieurs fois sur HDMI jusqu'à ce que l'image apparaisse.

### [HDMI Deep Color]

Cette fonction est uniquement disponible lorsqu'elle est prise en charge par l'écran, raccordé au moyen d'un câble HDMI.

- $[Auto]$  pour une activation automatique si le périphérique d'affichage connecté est compatible HDMI Deep Color.
- $[Active] pour une image éclatante, avec$ plus d'un milliard de couleurs sur un téléviseur Deep Color. Produit une couleur 12 bits réduisant l'effet de posterisation.
- $[Désactive]$  restitue une couleur 8 bits standard.

### [Vidéo composantes]

Permet de sélectionner une résolution vidéo composantes compatible avec votre téléviseur.

 $[480/576i, 480/576p, 720p, 1080i] -$  permet de sélectionner la résolution vidéo la mieux adaptée à votre téléviseur. Pour plus d'informations, consultez le manuel du téléviseur.

#### **Remarque**

• Un écran vierge apparaît si le réglage défini n'est pas compatible avec votre téléviseur. Patientez 15 secondes pour la restauration automatique.

### [Réglages image]

Permet de sélectionner un ensemble de réglages d'image prédéfini.

- [Standard] couleurs d'origine.
- [Vive] : couleurs éclatantes.
- [Atténuée] couleurs douces.
- [Action] couleurs contrastées. Améliore les détails dans les zones sombres, idéal pour les films d'action.
- [Animation] couleurs contrastées. Idéal pour les films d'animation.

### [Niv. noir]

Améliore le contraste du noir.

- $[Normal]$  niveau de noir standard.
- **[Optimisé]** niveau de noir amélioré.

### Réglages audio

- 1 Appuyez sur  $\bullet$ .
- Sélectionnez [Réglages], puis appuyez sur OK.
- 3 Sélectionnez [Régl. audio], puis appuyez  $sur \blacktriangleright$ .

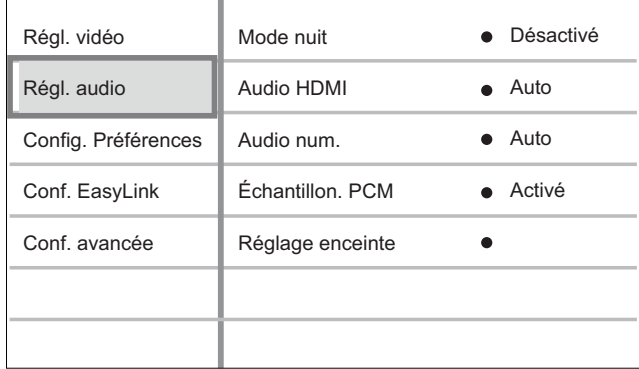

- 4 Sélectionnez une option, puis appuyez sur OK.
- $5$  Sélectionnez un réglage, puis appuyez sur OK.
	- Pour revenir au menu précédent, appuyez sur la touche BACK.
	- Appuyez sur  $\bigodot$  pour quitter le menu.

#### Remarque

• Les options sont expliquées dans les pages suivantes.

### [Mode nuit]

Permet de réduire le volume des passages où le son est fort, et d'augmenter le volume des passages où le son est bas afin de pouvoir regarder un disque sans déranger les autres.

- $[Auto]$  applicable aux pistes Dolby True HD.
- **[Activé]** pour un visionnage discret le soir.
- [Désactivé]: pour profiter d'un son Surround et de l'intégralité de la plage dynamique du son.

#### Remarque

• Applicable uniquement aux DVD-Video et BD-Video Dolby.

### [Audio HDMI]

Permet de sélectionner la sortie audio HDMI lorsque vous raccordez le lecteur au téléviseur/ appareil audio à l'aide d'un câble HDMI.

- [Bitstream] permet de sélectionner un son HD original optimal (via un récepteur compatible audio HD uniquement).
- [Auto] permet de détecter et de sélectionner automatiquement le format audio optimal pris en charge.

### [Audio num.]

Permet de sélectionner le format audio pour le son provenant de la sortie DIGITAL OUT (coaxiale/optique)

- [Auto] permet de détecter et de sélectionner automatiquement le format audio optimal pris en charge.
- $[PCM]$  l'appareil audio ne prend pas en charge les formats audio multicanaux. Le signal audio est converti en signal bicanal.
- [Bitstream] permet de sélectionner l'audio d'origine et de le restituer en audio Dolby ou DTS (les effets sonores BD-Video sont désactivés).

#### Remarque

- Assurez-vous que le format audio est pris en charge par le disque et l'appareil audio connecté (amplituner).
- Lorsque l'option [Bitstream] est sélectionnée, l'audio interactif des disques Blu-ray et le son de l'image incrustée sont coupés.

### [Échantillon. PCM]

Permet de définir le taux d'échantillonnage de l'audio PCM provenant de la sortie DIGITAL OUT (coaxiale/optique).

- [Activé] l'audio PCM est converti à 48 kHz.
- [Désactivé] en ce qui concerne les BD ou DVD enregistrés en LPCM sans protection des droits d'auteur, les signaux audio bicanaux jusqu'à 96 kHz sont restitués en signaux LPCM sans conversion.

### [Réglage enceinte]

Optimise la sortie Surround du système d'enceintes connecté. (BDP7300 uniquement)

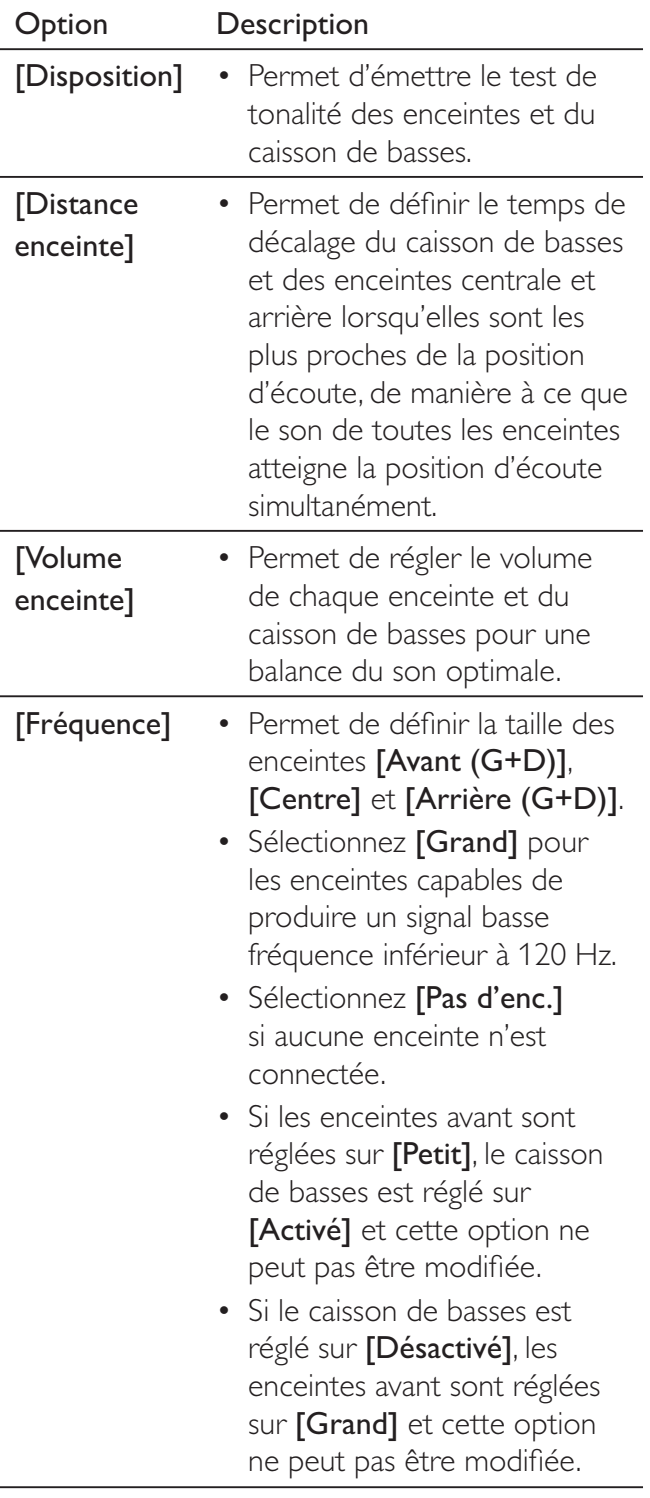

### Conseil

- L'enceinte en cours de réglage émet le test de tonalité.
- Comptez 1 ms pour chaque 30 cm séparant l'enceinte de la position d'écoute.

### Configuration des préférences

- 1 Appuyez sur  $\bullet$ .
- 2 Sélectionnez [Réglages], puis appuyez sur OK.
- 3 Sélectionnez [Config. Préférences], puis appuyez sur  $\blacktriangleright$ .

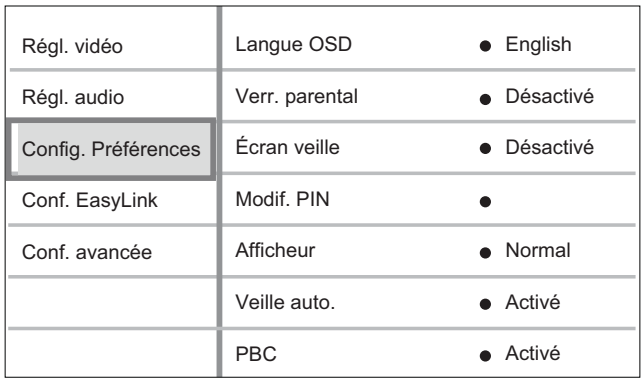

- 4 Sélectionnez une option, puis appuyez sur OK.
- 5 Sélectionnez un réglage, puis appuyez sur OK.
	- Pour revenir au menu précédent, appuyez sur la touche BACK.
	- Appuyez sur  $\bigodot$  pour quitter le menu.

### Remarque

• Les options sont expliquées dans les pages suivantes.

# Réglage des paramètres Réglage des paramètres

Français

### [Langue OSD]

Permet de sélectionner la langue d'affichage par défaut des menus à l'écran.

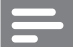

#### Remarque

• Si vous reliez ce lecteur à un téléviseur compatible HDMI CEC à l'aide d'un câble HDMI, il se règle automatiquement sur la même langue d'affichage à l'écran que votre téléviseur.

### [Verr. parental]

Restreint l'accès aux disques déconseillés aux enfants. L'enregistrement de ces disques doit contenir leur classification.

Pour accéder à ces disques, entrez le dernier mot de passe défini ou « 0000 » à l'aide du clavier affiché à l'écran.

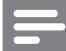

#### Remarque

- La lecture des disques dont le niveau de contrôle est supérieur au niveau que vous avez défini dans l'option [Verr. parental] nécessite un mot de passe.
- La classification dépend des pays. Pour autoriser la lecture de tous les disques, sélectionnez « 8 » pour les DVD-Video et les BD-Video.
- Il peut arriver que la classification soit indiquée sur certains disques sans être enregistrée avec le contenu. L'option ne fonctionne pas avec ce type de disque.

### [Modif. PIN]

Permet de définir ou de modifier le mot de passe.

- 1. Entrez le mot de passe actuel ou le dernier mot de passe défini à l'aide des **touches** numériques.
- Si vous avez oublié le mot de passe, entrez « 0000 », puis appuyez sur OK.
- 2. Entrez le nouveau mot de passe.
- 3. Entrez encore une fois le nouveau mot de passe.
- 4. Sélectionnez **[Confirmer]** dans le menu, puis appuyez sur OK.

### [Écran veille]

Permet d'activer ou de désactiver le mode économiseur d'écran. Cette option permet de protéger l'écran du téléviseur d'une trop longue exposition à une image statique qui risquerait de l'endommager.

- **[Activé]** l'économiseur d'écran apparaît au bout de 15 minutes d'inactivité (mode pause ou arrêt, par exemple).
- **[Désactivé]** permet de désactiver le mode économiseur d'écran.

### [Afficheur]

Permet de sélectionner le niveau de luminosité de l'afficheur en façade.

- [Atténuer] Permet de réduire la luminosité de l'écran.
- [Normal] luminosité normale.

### [Veille auto.]

Permet d'activer ou de désactiver le mode de mise en veille automatique. Cette fonction est destinée à économiser l'énergie.

- [Activé] permet de basculer en mode veille au bout de 30 minutes d'inactivité (pause ou arrêt, par exemple).
- [Désactivé] permet de désactiver le mode veille automatique.

### [PBC]

Permet d'activer ou de désactiver le menu du contenu des VCD/SVCD avec fonctionnalité PBC (commande de lecture).

- [Activé] un index s'affiche lorsque vous insérez un disque.
- [Désactivé] le menu est ignoré la lecture démarre au premier titre.

### Configuration EasyLink

- 1 Appuyez sur  $\bullet$ .
- Sélectionnez [Réglages], puis appuyez sur OK.
- 3 Sélectionnez [Conf. EasyLink], puis appuyez sur  $\blacktriangleright$ .

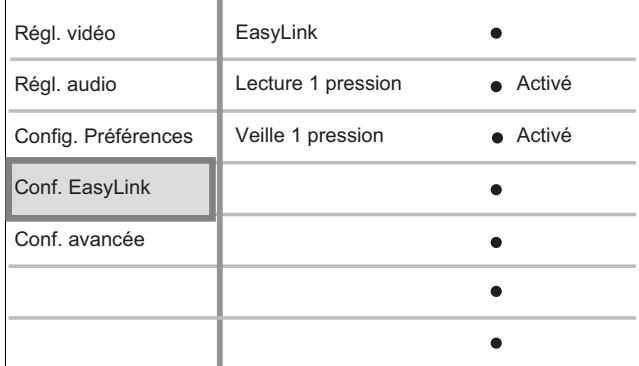

- 4 Sélectionnez une option, puis appuyez sur OK.
- $5$  Sélectionnez un réglage, puis appuyez sur OK.
	- Pour revenir au menu précédent, appuyez sur la touche BACK.
	- Appuyez sur  $\bullet$  pour quitter le menu.

#### Remarque

• Les options sont expliquées dans les pages suivantes.

### [EasyLink]

Votre lecteur de disques Blu-ray prend en charge la fonctionnalité Philips EasyLink utilisant le protocole HDMI CEC (Consumer Electronics Control). Une unique télécommande suffit à contrôler les appareils compatibles EasyLink raccordés via les prises HDMI.

- [Activé] permet d'activer les fonctionnalités EasyLink.
- [Désactivé] permet de désactiver les fonctionnalités EasyLink.

### [Lecture 1 pression]

Lorsque vous appuyez sur la touche PLAY, le téléviseur (s'il prend en charge la lecture 1 pression) et le lecteur de disques Blu-ray s'allument. Si le lecteur de disques Blu-ray contient un disque, sa lecture démarre automatiquement et le téléviseur bascule directement sur le canal permettant d'afficher son contenu.

- [Activé] permet d'activer la fonction de lecture 1 pression.
- [Désactivé] permet de désactiver la fonction de lecture 1 pression.

### [Veille 1 pression]

Lorsque vous maintenez la touche STANDBY enfoncée, tous les appareils HDMI CEC connectés (s'ils prennent en charge la mise en veille 1 pression) passent simultanément en mode veille.

- [Activé] permet d'activer la fonction de veille 1 pression.
- [Désactivé] permet de désactiver la fonction de veille 1 pression.

### Remarque

- Pour bénéficier des commandes EasyLink, la fonction HDMI CEC du téléviseur et des autres appareils doit être activée. Pour plus d'informations, consultez le manuel du téléviseur et des appareils.
- Philips ne garantit pas une interopérabilité à 100 % avec la totalité des appareils compatibles HDMI CEC.

### Configuration avancée

- 1 Appuyez sur  $\bigcirc$ .
- Sélectionnez [Réglages], puis appuyez sur OK.
- 3 Sélectionnez [Conf. avancée], puis appuyez sur  $\blacktriangleright$ .

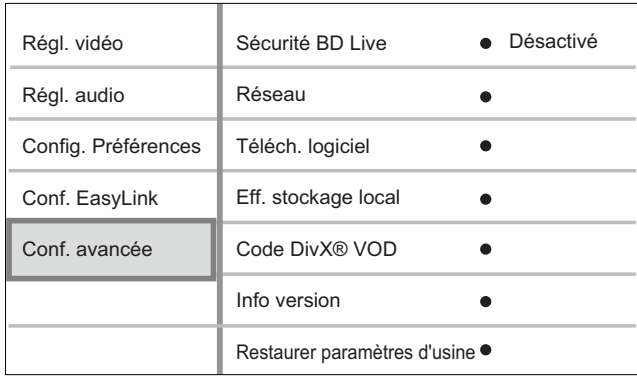

- 4 Sélectionnez une option, puis appuyez sur OK.
- $5$  Sélectionnez un réglage, puis appuyez sur OK.
	- Pour revenir au menu précédent, appuyez sur la touche BACK.
	- Appuyez sur  $\bigcirc$  pour quitter le menu.

### Remarque

Les options sont expliquées dans les pages suivantes.

### [Sécurité BD Live]

Vous pouvez restreindre l'accès à Internet avec un disque BD-AV ou BD-R/RE.

- **[Activé]** l'accès à Internet est interdit pour tous les contenus BD-Live.
- [Désactivé] l'accès à Internet est autorisé pour tous les contenus BD-Live.

### [Réseau]

Permet de définir une connexion à un réseau externe pour les téléchargements de logiciels et les applications BD-Live. Vous êtes guidé tout au long de la procédure d'installation du réseau.

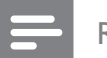

#### Remarque

• Une description plus détaillée est disponible à la section « Mise en route » > « Configuration du réseau ».

### [Téléch. logiciel]

Permet de mettre à jour le logiciel (si une nouvelle version est disponible sur le site Web de Philips) pour améliorer la convivialité du lecteur.

- [USB] permet de télécharger des logiciels par USB.
- [Réseau] permet de télécharger des logiciels via le réseau.

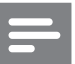

#### Remarque

• Une description plus détaillée est disponible à la section « Informations complémentaires » > « Mise à jour du logiciel ».

### [Eff. stockage local]

Permet de reformater et d'effacer le contenu du stockage local s'il ne contient pas suffisamment d'espace pour télécharger des fichiers à partir de BD Live ou d'accéder aux contenus de BD Live.

### Remarque

- Dans le cas du modèle BDP5000 uniquement, vous pouvez utiliser une clé USB en tant que support de stockage externe pour vos fichiers téléchargés.
- Dans le cas du modèle BDP5000, le stockage local est un dossier (BUDA) situé sur la clé USB connectée.
- Lorsque vous effacez le stockage local, les téléchargements précédemment réalisés sur BD-Live ne sont plus disponibles.

### [Code DivX® VOD]

Permet d'afficher le code d'enregistrement DivX®.

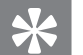

### Conseil

• Entrez le code d'enregistrement DivX du lecteur lorsque vous louez ou achetez une vidéo à partir du site Web www.divx.com/vod. Les vidéos DivX louées ou achetées via le service DivX® VOD (Video on Demand, vidéo à la demande) peuvent être lues uniquement sur le périphérique sur lequel elles ont été enregistrées.

### [Info version]

Permet d'afficher la version du logiciel du lecteur.

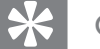

#### Conseil

• Cette information est nécessaire pour vérifier si une nouvelle version du logiciel pouvant être téléchargée et installée sur votre lecteur est disponible sur le site Philips.

### [Restaurer paramètres d'usine]

Permet de rétablir tous les réglages par défaut du lecteur, à l'exception de [Verr. parental].

# 7 Informations complémentaires

### Mise à jour du logiciel

Pour vérifier la présence de mises à jour, comparez la version actuelle du logiciel installé sur le lecteur avec la dernière version (si disponible) sur le site Web de Philips.

- 1 Appuyez sur  $\bullet$ .
- 2 Sélectionnez [Réglages], puis appuyez sur OK.
- $3$  Sélectionnez [Conf. avancée] > [Info version], puis appuyez sur OK.

### Mise à jour du logiciel via le réseau

- 1 Configurez la connexion réseau. Pour plus d'informations, consultez le chapitre « Mise en route  $\gg \gtrless$  Configuration du réseau ».
- 2 Dans le menu Accueil, sélectionnez [Réglages] > [Conf. avancée] > [Téléch. logiciel] > [Réseau].
- $3$  Suivez les instructions affichées par le téléviseur pour confirmer la mise à jour.  $\mapsto$  À la fin de la mise à jour logicielle, l'unité se met automatiquement en veille.
- 4 Nous vous recommandons de débrancher le cordon d'alimentation quelques secondes et de le rebrancher pour redémarrer le système.

### Mise à jour du logiciel par USB

- 1 Consultez le site www.philips.com/support pour vérifier quelle est la dernière version du logiciel disponible pour votre lecteur.
- 2 Téléchargez le logiciel sur une clé USB.
- 3 Insérez la clé USB dans le lecteur.
- 4 Dans le menu Accueil, sélectionnez [Réglages] > [Conf. avancée] > [Téléch.  $logiciel$ ] > [USB].
- $5$  Suivez les instructions affichées par le téléviseur pour confirmer la mise à jour.
	- $\mapsto$  À la fin de la mise à jour logicielle, l'unité se met automatiquement en veille.
- 6 Nous vous recommandons de débrancher le cordon d'alimentation quelques secondes et de le rebrancher pour redémarrer le système.

### Avertissement!

• Ne mettez pas le lecteur hors tension et ne retirez pas le périphérique USB pendant la mise à jour du logiciel car cela pourrait endommager le lecteur.

### Entretien

### Attention!

• N'utilisez jamais de solvants tels que du benzène ou des diluants et nettoyants disponibles dans le commerce ou des aérosols antistatiques destinés aux disques et lecteurs.

### Nettoyage des disques

Essuyez le disque avec un chiffon en microfibre, en décrivant des mouvements en ligne droite du centre vers le bord.

### Caractéristiques techniques

Remarque

• Spécifications et design sujets à modification sans notification préalable.

#### Support de lecture

• BD-Video, DVD-Video, DVD+R/+RW, DVD-R/-RW, DVD+R/-R DL, CD-R/CD-RW, Audio CD, Video CD/SVCD, Picture CD, MP3-CD, WMA-CD, DivX (Ultra)-CD, clé USB

#### Accessoires fournis

- Guide de mise en route
- Télécommande et piles
- Câble HDMI catégorie 2 (modèle BDP7300 uniquement)
- Câble audio/vidéo
- Câble d'alimentation
- Manuel d'utilisation (exemplaire papier et CD pour PC ou MAC)

#### Vidéo

- Système TV : PAL/NTSC
- Sortie vidéo composite : 1 Vcàc (75 ohms)
- Sortie vidéo composantes : 480/576i, 480/576p, 720p, 1080i
	- Y : 1 Vcàc (75 ohms)
	- Pb : 0,7 Vcàc (75 ohms)
	- Pr : 0,7 Vcàc (75 ohms)
- Sortie HDMI : 480p, 576p, 720p, 1080i, 1080p, 1080p24

#### Audio

- Sortie analogique bicanal
	- Audio avant  $G+D: 2$  Veff ( $> 1$  kohm)
	- Sortie analogique 5.1 canaux (BDP7300 uniquement)
	- Audio avant  $G+D:2$  Veff ( $>1$  kohm)
	- Audio Surround  $G+D:2$  Veff ( $>1$  kohm)
	- Audio centre :  $2$  Veff (  $> 1$  kohm)
	- Audio caisson de basses : 1,15 Veff ( > 1 kohm)
	- Sortie numérique : 0,5 Vcàc (75 ohms)
		- Optique (BDP7300 uniquement), coaxiale
- Sortie HDMI :
	- Fréquence d'échantillonnage :
		- MP3 : 32 kHz, 44,1 kHz, 48 kHz
		- WMA : 44,1 kHz, 48 kHz
- Débit binaire constant :
	- MP3 : 112 Kbits/s 320 Kbits/s
	- WMA: 48 Kbits/s 192 Kbits/s

#### **USB**

- Compatibilité : Hi-Speed USB (2.0)
- Classe prise en charge : UMS (périphérique de stockage de masse USB)

#### Unité principale

- Tension d'alimentation :
	- Europe: 220~230 V ~CA, ~50 Hz
	- Russie : 220~230 V ~CA, ~50 Hz
	- Asie Pacifique : 110~240 V ~CA, 50~60 Hz
	- Amérique Latine : 110~240 V ~CA, 50~60 Hz
	- $Chine: 230~240~V~ CA, ~50~Hz$
- Consommation : 32 W
- Consommation en mode veille : 0,25 W
- Dimensions  $(l \times H \times P)$ : 435  $\times$  58  $\times$  308 mm
- Poids net : 4,1 kg

#### Caractéristiques des lasers

- Type de laser :
	- Diode laser BD : InGaN/AIGaN
	- Diode laser DVD : InGaAlP
	- Diode laser CD : A IGaAs
- Longueur d'onde :
	- BD : 405 +5 nm/-5 nm
	- DVD : 650 +13 nm/-10 nm
	- $CD:790 + 15$  nm/-15 nm
- Puissance de sortie :
	- BD : valeur max. : 20 mW
	- DVD : valeur max. : 7 mW
- CD : valeur max. : 7 mW

## Dépannage Dépannage

# 8 Dépannage

### Avertissement!

• Risque de choc électrique. N'ouvrez jamais le boîtier du lecteur.

Pour que votre garantie reste valide, n'essayez jamais de réparer le système vous-même.

En cas de problème lors de l'utilisation de votre lecteur, vérifiez les points suivants avant de faire appel au service d'assistance. Si le problème persiste, enregistrez votre lecteur de disques Blu-ray et accédez à l'assistance sur www.philips. com/welcome.

Si vous contactez Philips, vous devrez préciser les numéros de modèle et de série de votre lecteur de disques Blu-ray. Les numéros de modèle et de série sont indiqués à l'arrière ou sous le lecteur. Notez ces numéros ici :

 $N^{\circ}$  de modèle :

 $N^{\circ}$  de série :

### Unité principale

### Ne répond pas à la télécommande.

- Branchez le lecteur sur une prise secteur.
- Dirigez la télécommande directement vers le capteur infrarouge du lecteur.
- Insérez correctement les piles.
- Insérez de nouvelles piles dans la télécommande.

### Image

### Absence d'image

• Recherchez les indications relatives à la sélection d'un canal d'entrée vidéo adéquat dans le manuel de votre téléviseur. Changez de chaîne TV jusqu'à ce que l'écran Philips apparaisse.

### Pas d'image en connexion HDMI.

- Si le lecteur est raccordé à un écran non autorisé au moyen d'un câble HDMI, il est possible que le signal audio/vidéo ne soit pas restitué.
- Vérifiez l'état du câble HDMI. Remplacez le câble HDMI.
- Si cela se produit lorsque vous modifiez le réglage [Vidéo HDMI], appuyez à plusieurs reprises sur la touche HDMI de la télécommande jusqu'à ce que l'image s'affiche.

### Pas de signal vidéo haute définition sur le téléviseur.

- Vérifiez que le disque contient de la vidéo haute définition.
- Vérifiez que le téléviseur prend en charge la vidéo haute définition.

### Son

#### Le téléviseur ne diffuse pas de son.

- Vérifiez que les câbles audio sont branchés sur l'entrée audio du téléviseur TV.
- Affectez l'entrée audio du téléviseur à l'entrée vidéo correspondante. Pour plus d'informations, reportez-vous au manuel d'utilisation de votre téléviseur.

#### Les enceintes de l'appareil audio (système Home Cinéma/amplificateur/récepteur) ne diffusent pas de son.

- Vérifiez que les câbles audio sont branchés sur l'entrée audio de l'appareil audio.
- Réglez l'appareil audio sur la source d'entrée audio adéquate.

#### Les enceintes de l'appareil audio ne restituent pas d'audio 5.1 canaux.

- Vérifiez que le disque propose de l'audio 5.1 canaux.
- Vérifiez que l'appareil audio prend en charge l'audio 5.1 canaux.
- Assurez-vous que le format audio est pris en charge par le disque et l'appareil audio connecté (ampli-tuner).

### Pas de son en connexion HDMI.

Il est possible que la sortie HDMI ne produise pas de son si le périphérique connecté n'est pas compatible HDCP ou s'il est uniquement compatible DVI.

### Lecture

#### Impossible de lire un disque.

- Vérifiez que le lecteur prend en charge ce disque. Reportez-vous à la section « Caractéristiques techniques ».
- Assurez-vous que ce lecteur prend en charge le code de zone du DVD ou du BD.
- Dans le cas de DVD±RW ou de DVD±R, assurez-vous que le disque est finalisé.
- Nettoyez le disque.

### Les fichiers de données (JPEG, MP3, WMA) ne sont pas lus.

- Assurez-vous que le disque a été enregistré au format UDF, ISO9660 ou JOLIET.
- Assurez-vous que le groupe (dossier) sélectionné ne contient pas plus de 9 999 fichiers pour les DVD, et 999 fichiers pour les CD.
- Assurez-vous que l'extension de fichier JPEG est .jpg, .JPG, .jpeg ou .JPEG.
- Assurez-vous que l'extension de fichier MP3/WMA est .mp3 ou .MP3 et .wma ou .WMA pour Windows Media™ Audio.

### Impossible de lire des fichiers vidéo DivX

- Vérifiez que le fichier vidéo DivX est complet.
- Vérifiez que l'extension du nom de fichier est correcte.

### Il est impossible de lire le contenu de la clé USB.

- Le format de la clé USB n'est pas compatible avec ce lecteur.
- Le pilote est formaté selon un autre système de fichiers (par ex. NTFS), qui n'est pas pris en charge par ce lecteur.
- La mémoire maximum prise en charge est 160 Go.

#### Le symbole « Sens interdit » s'affiche à l'écran du téléviseur.

• Cette opération est impossible.

### La fonctionnalité EasyLink est inopérante.

• Vérifiez que le lecteur est raccordé à un téléviseur EasyLink de marque Philips et que l'option [EasyLink] est réglée sur [Activé].

### Impossible d'accéder à BD Live.

• Vérifiez la connexion réseau ou assurezvous que le réseau est configuré.

# 9 Glossaire

### Format d'image

Correspond au rapport entre la longueur et la hauteur des écrans de téléviseur. Le rapport d'un téléviseur classique est de 4/3, tandis que celui d'un téléviseur haute définition ou à écran large est de 16/9. Le format Letterbox vous permet de bénéficier d'une image à la perspective plus large que sur un écran standard 4/3.

### AVCHD

AVCHD est un nouveau format (norme) pour les caméscopes haute définition permettant d'enregistrer et de lire des images HD haute définition.

### Disque Blu-ray (BD)

Le disque Blu-ray est un disque vidéo optique nouvelle génération, capable de stocker cinq fois plus de données qu'un DVD classique. Sa grande capacité lui permet d'offrir des fonctionnalités telles que la vidéo haute définition, le son Surround multicanal, des menus interactifs, etc.

### BONUSVIEW

II s'agit d'un BD-Video (profils « Final Standard Profile » ou « profile 1.1 ») prenant en charge le contenu interactif codé sur un disque, tel que la fonction PIP (incrustation d'image). Cela signifie que vous pouvez lire simultanément une vidéo principale et une vidéo secondaire.

### Son numérique

Son converti en valeurs numériques. Il peut être transmis via des canaux multiples. Le son analogique en revanche ne peut être transmis que via deux canaux.

### Vidéo DivX

DivX® est un format vidéo numérique créé par DivX, Inc. Cet appareil DivX Certified officiel lit les vidéos au format DivX. Visitez le site www.divx.com pour obtenir de plus amples informations ainsi que des outils logiciels permettant de convertir vos fichiers en vidéos DivX.

### DivX VOD

Vous devez enregistrer cet appareil DivX Certified® pour accéder aux contenus DivX VOD (Video-on-demand, ou vidéo à la demande). Pour générer un code d'enregistrement, recherchez la section DivX VOD dans le menu de configuration de l'appareil. Rendez-vous sur le site vod.divx. com muni de ce code pour procéder à l'enregistrement et obtenir plus de renseignements.

### **DTS**

Digital Theatre Systems. Système de son Surround produisant un son numérique sur 5.1 canaux différents utilisé dans les appareils électroniques et les logiciels. Ce format n'est pas développé par Dolby Digital.

### Dolby Digital

Système de son Surround développé par les laboratoires Dolby et présentant jusqu'à six canaux audio numériques (avant gauche et droite, Surround gauche et droite, centre et caisson de basses).

### **HDCP**

High-bandwidth Digital Content Protection. Spécification garantissant la sécurité de la transmission de contenus numériques entre plusieurs appareils (afin d'éviter toute violation des droits d'auteur).

### HDMI

L'interface numérique à grande vitesse HDMI (High-Definition Multimedia Interface) peut transmettre un signal vidéo haute définition non compressé et un son numérique multicanal. Elle fournit une qualité d'image et de son parfaite, totalement exempte de bruit. L'interface HDMI est entièrement rétrocompatible avec l'interface DVI. Ainsi que le requiert la norme HDMI, une connexion à des produits HDMI ou DVI dépourvus de protection HDCP (Highbandwidth Digital Content Protection) ne produit aucune sortie vidéo ou audio.

### JPEG

Format d'image numérique très répandu. Système de compression de données pour les images fixes, proposé par la société Joint Photographic Expert Group, et qui permet de compresser les images à un taux très élevé tout en conservant une excellente qualité d'image. Les fichiers portent l'extension « .jpg » ou « .jpeg ».

### LAN (Local Area Network)

Un groupe d'appareils reliés entre eux dans une entreprise, un établissement scolaire ou chez un particulier. Indique les limites d'un réseau particulier.

### Stockage local

Cette zone de stockage accueille les souscontenus pour la lecture de vidéos secondaires.

### MP3

Format de fichier avec système de compression de données audio. « MP3 » est l'abréviation de Motion Picture Experts Group 1 (ou MPEG-1) Audio Layer 3. Grâce au format MP3, un CD-R ou un CD-RW peut contenir approximativement 10 fois plus de musique qu'un CD classique.

### PBC

Playback Control (Contrôle de lecture). Système de navigation dans un VCD ou SVCD via des menus enregistrés sur le disque et s'affichant à l'écran. Vous bénéficiez ainsi d'une lecture et d'une recherche interactives.

### PCM

Pulse Code Modulation (Modulation par impulsions codées). Système de codage audio numérique.

### Code de zone

Système permettant de lire des disques uniquement dans la région indiquée. Cet appareil ne lit que les disques compatibles avec son code de zone. Pour connaître le code de zone de votre appareil, reportez-vous à l'étiquette du produit. Certains disques sont compatibles avec plusieurs zones ou avec toutes les zones (ALL).

### WMA

Windows Media™ Audio. Correspond à la technologie de compression audio développée par Microsoft Corporation. Les données WMA peuvent être codées à l'aide du Lecteur Windows Media version 9 ou du Lecteur Windows Media pour Windows XP. Les fichiers portent l'extension « wma ».